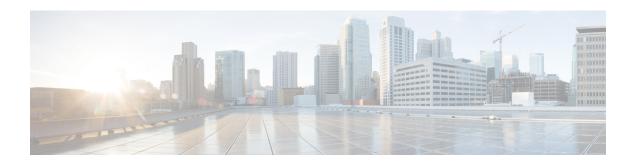

# **Other Commands**

- capwap ap Commands, on page 2
- lwapp ap controller ip address, on page 8
- save config, on page 9
- Clearing Configurations, Log files, and Other Actions, on page 10
- Resetting the System Reboot Time, on page 28
- Uploading and Downloading Files and Configurations, on page 31
- Installing and Modifying Licenses, on page 44
- Right to Use Licensing Commands, on page 49
- Integrated Management Module Commands in Cisco Flex 7500 Series Controllers, on page 53
- Troubleshooting Commands, on page 56

# capwap ap Commands

Use the **capwap ap** commands to configure CAPWAP access point settings.

# capwap ap controller ip address

To configure the controller IP address into the CAPWAP access point from the access point's console port, use the **capwap ap controller ip address** command.

capwap ap controller ip address A.B.C.D

| •      | _   |     |     |    |
|--------|-----|-----|-----|----|
| Syntax | Dec | Cri | ntı | ۸r |
|        |     |     |     |    |

A.B.C.D

IP address of the controller.

#### **Command Default**

None

### **Command History**

| Release | Modification                                          |
|---------|-------------------------------------------------------|
| 7.6     | This command was introduced in a release earlier than |
|         | Release 7.6.                                          |

### **Usage Guidelines**

This command must be entered from an access point's console port. This command is applicable for IPv4 addresses only.

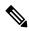

Note

The access point must be running Cisco IOS Release 12.3(11)JX1 or later releases.

The following example shows how to configure the controller IP address 10.23.90.81 into the CAPWAP access point:

ap console >capwap ap controller ip address 10.23.90.81

## capwap ap dot1x

To configure the dot1x username and password into the CAPWAP access point from the access point's console port, use the **capwap ap dot1x** command.

capwap ap dot1x username user\_name password password

### **Syntax Description**

| user_name | Dot1x username. |
|-----------|-----------------|
| password  | Dot1x password. |

### **Command Default**

None

| Ca | mm | ar | h  | н | isto | rv   |
|----|----|----|----|---|------|------|
| vu |    | aı | ıu |   | 13tu | ,, , |

| Release | Modification                                                       |
|---------|--------------------------------------------------------------------|
| 7.6     | This command was introduced in a release earlier than Release 7.6. |

### **Usage Guidelines**

This command must be entered from an access point's console port.

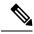

Note

The access point must be running Cisco Access Point IOS Release 12.3(11)JX1 or later releases.

This example shows how to configure the dot1x username ABC and password pass01:

ap\_console >capwap ap dot1x username ABC password pass01

### capwap ap hostname

To configure the access point host name from the access point's console port, use the **capwap ap hostname** command.

capwap ap hostname host\_name

### **Syntax Description**

| host_name | Hostname of the access point. |
|-----------|-------------------------------|
|-----------|-------------------------------|

#### **Command Default**

None

### **Command History**

| Release | Modification                                                       |
|---------|--------------------------------------------------------------------|
| 7.6     | This command was introduced in a release earlier than Release 7.6. |

### **Usage Guidelines**

This command must be entered from an access point's console port.

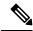

Note

The access point must be running Cisco IOS Release 12.3(11)JX1 or later releases. This command is available only for the Cisco Lightweight AP IOS Software recovery image (rcvk9w8) without any private-config. You can remove the private-config by using the **clear capwap private-config** command.

This example shows how to configure the hostname controller into the CAPWAP access point:

ap\_console >capwap ap hostname controller

# capwap ap controller ip address

To configure the controller IP address into the CAPWAP access point from the access point's console port, use the **capwap ap controller ip address** command.

### capwap ap controller ip address A.B.C.D

### **Syntax Description**

A.B.C.D

IP address of the controller.

#### **Command Default**

None

### **Command History**

| Release | Modification                                                       |
|---------|--------------------------------------------------------------------|
| 7.6     | This command was introduced in a release earlier than Release 7.6. |

### **Usage Guidelines**

This command must be entered from an access point's console port. This command is applicable for IPv4 addresses only.

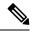

Note

The access point must be running Cisco IOS Release 12.3(11)JX1 or later releases.

The following example shows how to configure the controller IP address 10.23.90.81 into the CAPWAP access point:

ap console >capwap ap controller ip address 10.23.90.81

# capwap ap ip default-gateway

To configure the default gateway from the access point's console port, use the **capwap ap ip default-gateway** command.

### capwap ap ip default-gateway A.B.C.D

### **Syntax Description**

A.B.C.D

Default gateway address of the capwap access point.

### **Command Default**

None

### **Command History**

| Release | Modification                                          |
|---------|-------------------------------------------------------|
| 7.6     | This command was introduced in a release earlier than |
|         | Release 7.6.                                          |

### **Usage Guidelines**

This command must be entered from an access point's console port. This command supports only IPv4 address format.

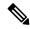

Note

The access point must be running Cisco Access Point IOS Release 12.3(11)JX1 or later releases.

This example shows how to configure the CAPWAP access point with the default gateway address 10.0.0.1:

ap console >capwap ap ip default-gateway 10.0.0.1

### capwap ap log-server

To configure the system log server to log all the CAPWAP errors, use the **capwap ap log-server** command.

### capwap ap log-server A.B.C.D

| Syntax Description | A.B.C.D                 | IP address of the syslog server.                                                            |
|--------------------|-------------------------|---------------------------------------------------------------------------------------------|
| Command Default    | None                    |                                                                                             |
| Command History    | Release                 | Modification                                                                                |
|                    | 7.6                     | This command was introduced in a release earlier than Release 7.6.                          |
| Usage Guidelines   | This command mu format. | ast be entered from an access point's console port. This command supports only IPv4 address |

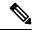

Note

The access point must be running Cisco Access Point IOS Release 12.3(11)JX1 or later releases.

This example shows how to configure the syslog server with the IP address 10.0.0.1:

ap\_console >capwap ap log-server 10.0.0.1

# capwap ap ipv6 primary-base

To configure the primary controller name and IPv6 address into the CAPWAP access point from the Cisco Wave 1 access point's console port, use the **capwap ap ipv6 primary-base** command.

### capwap ap ipv6 primary-base WORD ipv6\_addr

| Syntax Description     | WORD      | Name of the primary controller.                                    |  |  |
|------------------------|-----------|--------------------------------------------------------------------|--|--|
|                        | ipv6_addr | IPv6 address of the primary controller.                            |  |  |
| Command Default        | None      |                                                                    |  |  |
| <b>Command History</b> | Release   | Modification                                                       |  |  |
|                        | 7.6       | This command was introduced in a release earlier than Release 7.6. |  |  |
|                        | 8.0       | This command supports IPv6 address format.                         |  |  |
|                        |           |                                                                    |  |  |

### **Usage Guidelines**

This command must be entered from the Cisco Wave 1 access point's console port in config mode.

This example shows how to configure the primary controller name WLC1 and primary controller IPv6 address 2001:DB8::1 into the CAPWAP access point:

ap console >capwap ap ipv6 primary-base WLC1 2001:DB8::1

# capwap ap primed-timer

To configure the primed timer into the CAPWAP access point, use the capwap ap primed-timer command.

capwap ap primed-timer {enable | disable}

### **Syntax Description**

| enable  | Enables the primed timer settings   |
|---------|-------------------------------------|
| disable | Disables the primed timer settings. |

### **Command Default**

None

### **Command History**

| Release | Modification                                          |
|---------|-------------------------------------------------------|
| 7.6     | This command was introduced in a release earlier than |
|         | Release 7.6.                                          |

### **Usage Guidelines**

This command must be entered from an access point's console port.

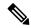

Note

The access point must be running Cisco Access Point IOS Release 12.3(11)JX1 or later releases.

This example shows how to enable the primed-timer settings:

ap\_console >capwap ap primed-timer enable

# capwap ap secondary-base

To configure the name and IP address of the secondary controller into the CAPWAP access point from the access point's console port, use the **capwap ap secondary-base** command.

capwap ap secondary-base controller\_name controller\_ip\_address

### **Syntax Description**

| controller_name       | Name of the secondary controller.       |
|-----------------------|-----------------------------------------|
| controller_ip_address | IP address of the secondary controller. |

#### **Command Default**

None

### **Command History**

| Release | Modification                                                       |
|---------|--------------------------------------------------------------------|
| 7.6     | This command was introduced in a release earlier than Release 7.6. |
| 8.0     | This command supports only IPv4 address format.                    |

### **Usage Guidelines**

This command must be entered from an access point's console port. This command supports only IPv4 address format.

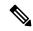

Note

The access point must be running Cisco Access Point IOS Release 12.3(11)JX1 or later releases.

This example shows how to configure the secondary controller name as WLC2 and secondary controller IP address 209.165.200.226 into the CAPWAP access point:

ap console >capwap ap secondary-base WLC2 209.165.200.226

# capwap ap tertiary-base

To configure the name and IP address of the tertiary controller into the CAPWAP access point from the access point's console port, use the **capwap ap tertiary-base** command.

capwap ap tertiary-base WORDA.B.C.D

### **Syntax Description**

| WORD    | Name of the tertiary controller.       |
|---------|----------------------------------------|
| A.B.C.D | IP address of the tertiary controller. |

### **Command Default**

None

### **Command History**

| Release | Modification                                                       |
|---------|--------------------------------------------------------------------|
| 7.6     | This command was introduced in a release earlier than Release 7.6. |
| 8.0     | This command supports only IPv4 address format.                    |

### **Usage Guidelines**

This command must be entered from an access point's console port. This command supports only IPv4 address format.

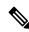

Note

The access point must be running Cisco IOS Release 12.3(11)JX1 or later releases.

This example shows how to configure the tertiary controller with the name WLC3 and secondary controller IP address 209.165.200.227 into the CAPWAP access point:

ap console >capwap ap tertiary-base WLC3 209.165.200.227

# lwapp ap controller ip address

To configure the controller IP address into the FlexConnect access point from the access point's console port, use the **lwapp ap controller ip address** command.

### lwapp ap controller ip address A.B.C.D

### **Syntax Description**

A.B.C.D IP address of the controller.

### **Command Default**

None

### **Command History**

| Release | Modification                                                       |
|---------|--------------------------------------------------------------------|
| 7.6     | This command was introduced in a release earlier than Release 7.6. |
| 8.0     | This command supports only IPv4 address format.                    |

### **Usage Guidelines**

This command must be entered from an access point's console port. This command is applicable for IPv4 addresses only.

Prior to changing the FlexConnect configuration on an access point using the access point's console port, the access point must be in standalone mode (not connected to a controller) and you must remove the current LWAPP private configuration by using the **clear lwapp private-config** command.

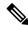

Note

The access point must be running Cisco IOS Release 12.3(11)JX1 or higher releases.

The following example shows how to configure the controller IP address 10.92.109.1 into the FlexConnect access point:

ap console > lwapp ap controller ip address 10.92.109.1

# save config

To save the controller configurations, use the **save config** command.

### save config

### **Syntax Description**

This command has no arguments or keywords.

### **Command Default**

None

### **Command History**

| Release | Modification                                                       |
|---------|--------------------------------------------------------------------|
| 7.6     | This command was introduced in a release earlier than Release 7.6. |

The following example shows how to save the controller settings:

(Cisco Controller) > **save config** Are you sure you want to save? (y/n) y Configuration Saved!

# **Clearing Configurations, Log files, and Other Actions**

Use the **clear** command to clear existing configurations, log files, and other functions.

### clear acl counters

To clear the current counters for an Access Control List (ACL), use the **clear acl counters** command.

clear acl counters acl\_name

| •            | _    | -   |      |   |
|--------------|------|-----|------|---|
| Syntay       | Hace | rin | 1110 | ı |
| Syntax 5 4 1 | DCOL | ш   | uu   | ш |

acl\_name

ACL name.

### **Command Default**

None

### **Command History**

| Release | Modification                                                       |
|---------|--------------------------------------------------------------------|
| 7.6     | This command was introduced in a release earlier than Release 7.6. |

The following example shows how to clear the current counters for acl1:

(Cisco Controller) >clear acl counters acl1

# clear ap config

To clear (reset to the default values) a lightweight access point's configuration settings, use the **clear ap config** command.

clear ap config ap\_name

### **Syntax Description**

ap\_name

Access point name.

### **Command Default**

None

### **Command History**

| Release | Modification                                                       |
|---------|--------------------------------------------------------------------|
| 7.6     | This command was introduced in a release earlier than Release 7.6. |

### **Usage Guidelines**

Entering this command does not clear the static IP address of the access point.

The following example shows how to clear the access point's configuration settings for the access point named ap1240\_322115:

(Cisco Controller) >clear ap config ap1240\_322115

Clear ap-config will clear ap config and reboot the AP. Are you sure you want continue? (y/n)

# clear ap eventlog

To delete the existing event log and create an empty event log file for a specific access point or for all access points joined to the controller, use the **clear ap eventlog** command.

clear ap eventlog {specific ap\_name | all}

| •   |        |        |       |
|-----|--------|--------|-------|
| · · | ntav   | HOCCEL | ntion |
| J   | viilax | Descri | มเเบแ |
|     |        |        |       |

| specific | Specifies a specific access point log file.                           |  |
|----------|-----------------------------------------------------------------------|--|
| ap_name  | Name of the access point for which the event log file is emptied.     |  |
| all      | Deletes the event log for all access points joined to the controller. |  |

### **Command Default**

None

### **Command History**

| Release | Modification                                                       |
|---------|--------------------------------------------------------------------|
| 7.6     | This command was introduced in a release earlier than Release 7.6. |

The following example shows how to delete the event log for all access points:

(Cisco Controller) > clear ap eventlog all This will clear event log contents for all APs. Do you want continue? (y/n) :y All AP event log contents have been successfully cleared.

# clear ap join stats

To clear the join statistics for all access points or for a specific access point, use the **clear ap join stats** command.

clear ap join stats {all | ap\_mac}

### Syntax Description

| all    | Specifies all access points. |
|--------|------------------------------|
| ap_mac | Access point MAC address.    |

### **Command Default**

None

### **Command History**

| Release | Modification                                                       |
|---------|--------------------------------------------------------------------|
| 7.6     | This command was introduced in a release earlier than Release 7.6. |

The following example shows how to clear the join statistics of all the access points:

(Cisco Controller) >clear ap join stats all

# clear ap tsm

To clear the Traffic Stream Metrics (TSM) statistics of clients associated to an access point, use the **clear ap tsm** command.

clear ap tsm {802.11a | 802.11b} cisco\_ap all

### **Syntax Description**

| 802.11a  | Clears 802.11a TSM statistics of clients associated to an access point. |
|----------|-------------------------------------------------------------------------|
| 802.11b  | Clears 802.11b TSM statistics of clients associated to an access point. |
| cisco_ap | Cisco lightweight access point.                                         |
| all      | Clears TSM statistics of clients associated to the access point.        |

#### **Command Default**

None

### **Command History**

| Release | Modification                                                       |
|---------|--------------------------------------------------------------------|
| 7.6     | This command was introduced in a release earlier than Release 7.6. |

The following example shows how to clear 802.11a TSM statistics for all clients of an access point:

(Cisco Controller) >clear ap tsm 802.11a AP3600\_1 all

# clear config

To reset configuration data to factory defaults, use the **clear config** command.

### clear config

### **Syntax Description**

This command has no arguments or keywords.

### **Command Default**

None

### **Command History**

| Release | Modification                                                       |
|---------|--------------------------------------------------------------------|
| 7.6     | This command was introduced in a release earlier than Release 7.6. |

The following example shows how to reset the configuration data to factory defaults:

(Cisco Controller) >clear config
Are you sure you want to clear the configuration? (y/n) n
Configuration not cleared!

### **Related Commands**

clear transfer

clear download datatype

clear download filename

clear download mode

clear download serverip

clear download start

clear upload datatype

clear upload filename

clear upload mode

clear upload path

clear upload serverip

clear upload start

clear stats port

### clear ext-webauth-url

To clear the external web authentication URL, use the clear ext-webauth-url command.

#### clear ext-webauth-url

### **Syntax Description**

This command has no arguments or keywords.

### **Command Default**

None

### **Command History**

| Release | Modification                                                       |
|---------|--------------------------------------------------------------------|
| 7.6     | This command was introduced in a release earlier than Release 7.6. |

The following example shows how to clear the external web authentication URL:

(Cisco Controller) >clear ext-webauth-url URL cleared.

### **Related Commands**

clear transfer

clear download datatype

clear download filename

clear download mode

clear download serverip

clear download start

clear upload datatype

clear upload filename

clear upload mode

clear upload path

clear upload serverip

clear upload start

clear stats port

# clear license agent

To clear the license agent's counter or session statistics, use the **clear license agent** command.

clear license agent {counters | sessions}

### **Syntax Description**

| counters | Clears the counter statistics. |
|----------|--------------------------------|
| sessions | Clears the session statistics. |

### **Command Default**

None

### **Command History**

| Release | Modification                                                       |
|---------|--------------------------------------------------------------------|
| 7.6     | This command was introduced in a release earlier than Release 7.6. |

The following example shows how to clear the license agent's counter settings:

(Cisco Controller) > clear license agent counters

### **Related Commands**

config license agent

show license agent

license install

## clear location rfid

To clear a specific Radio Frequency Identification (RFID) tag or all of the RFID tags in the entire database, use the **clear location rfid** command.

clear location rfid {mac\_address | all}

### **Syntax Description**

| mac_address | MAC address of a specific RFID tag.          |
|-------------|----------------------------------------------|
| all         | Specifies all the RFID tags in the database. |

### **Command Default**

None

### **Command History**

| Release | Modification                                                       |
|---------|--------------------------------------------------------------------|
| 7.6     | This command was introduced in a release earlier than Release 7.6. |

The following example shows how to clear all the RFID tags in the database:

(Cisco Controller) >clear location rfid all

### **Related Commands**

clear location statistics rfid

config location

show location

show location statistics rfid

### clear location statistics rfid

To clear Radio Frequency Identification (RFID) statistics, use the clear location statistics rfid command.

clear location statistics rfid

### **Syntax Description**

This command has no arguments or keywords.

### **Command Default**

None

### **Command History**

| Kelease | Modification                                                       |
|---------|--------------------------------------------------------------------|
| 7.6     | This command was introduced in a release earlier than Release 7.6. |

The following example shows how to clear RFID statistics:

(Cisco Controller) >clear location statistics rfid

### **Related Commands**

config location

show location

show location statistics rfid

# clear locp statistics

To clear the Location Protocol (LOCP) statistics, use the **clear locp statistics** command.

clear locp statistics

### **Syntax Description**

This command has no arguments or keywords.

### **Command Default**

None

### **Command History**

| Kelease | Modification                                                       |
|---------|--------------------------------------------------------------------|
| 7.6     | This command was introduced in a release earlier than Release 7.6. |

The following example shows how to clear the statistics related to LOCP:

(Cisco Controller) >clear locp statistics

### **Related Commands**

clear nmsp statistics

config nmsp notify-interval measurement

show nmsp notify-interval summary

show nmsp statistics

show nmsp status

# clear login-banner

To remove the login banner file from the controller, use the **clear login-banner** command.

### clear login-banner

### **Syntax Description**

This command has no arguments or keywords.

### **Command Default**

None

### **Command History**

| Release | Modification                                                       |
|---------|--------------------------------------------------------------------|
| 7.6     | This command was introduced in a release earlier than Release 7.6. |

The following example shows how to clear the login banner file:

(Cisco Controller) >clear login-banner

### **Related Commands**

transfer download datatype

# clear lwapp private-config

To clear (reset to default values) an access point's current Lightweight Access Point Protocol (LWAPP) private configuration, which contains static IP addressing and controller IP address configurations, use the **clear lwapp private-config** command.

### clear lwapp private-config

### **Syntax Description**

This command has no arguments or keywords.

### **Command Default**

None

### **Command History**

| Release | Modification                                                       |
|---------|--------------------------------------------------------------------|
| 7.6     | This command was introduced in a release earlier than Release 7.6. |

### **Usage Guidelines**

Enter the command on the access point console port.

Prior to changing the FlexConnect configuration on an access point using the access point's console port, the access point must be in standalone mode (not connected to a controller) and you must remove the current LWAPP private configuration by using the **clear lwapp private-config** command.

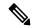

Note

The access point must be running Cisco Access Point IOS Release 12.3(11)JX1 or later releases.

The following example shows how to clear an access point's current LWAPP private configuration:

```
ap_console >clear lwapp private-config
removing the reap config file flash:/lwapp reap.cfg
```

# clear nmsp statistics

To clear the Network Mobility Services Protocol (NMSP) statistics, use the **clear nmsp statistics** command.

### clear nmsp statistics

### **Syntax Description**

This command has no arguments or keywords.

#### **Command Default**

None

### **Command History**

| Kelease | Modification |
|---------|--------------|
|---------|--------------|

7.6 This command was introduced in a release earlier than Release 7.6.

The following example shows how to delete the NMSP statistics log file:

(Cisco Controller) >clear nmsp statistics

### **Related Commands**

clear locp statistics

config nmsp notify-interval measurement

show nmsp notify-interval summary

show nmsp status

# clear radius acct statistics

To clear the RADIUS accounting statistics on the controller, use the clear radius acc statistics command.

clear radius acct statistics [index | all]

### **Syntax Description**

index

(Optional) Specifies the index of the RADIUS accounting server.

### **Command Default**

None

### **Command History**

| Release | Modification                                                       |
|---------|--------------------------------------------------------------------|
| 7.6     | This command was introduced in a release earlier than Release 7.6. |

The following example shows how to clear the RADIUS accounting statistics:

(Cisco Controller) >clear radius acc statistics

**Related Commands** 

show radius acct statistics

### clear tacacs auth statistics

To clear the RADIUS authentication server statistics in the controller, use the **clear tacacs auth statistics** command.

clear tacacs auth statistics [index | all]

### **Syntax Description**

| index | (Optional) Specifies the index of the RADIUS authentication server. |
|-------|---------------------------------------------------------------------|
| all   | (Optional) Specifies all RADIUS authentication servers.             |

### **Command Default**

None

### **Command History**

| Release | Modification                                                       |
|---------|--------------------------------------------------------------------|
| 7.6     | This command was introduced in a release earlier than Release 7.6. |

The following example shows how to clear the RADIUS authentication server statistics:

(Cisco Controller) >clear tacacs auth statistics

### **Related Commands**

show tacacs auth statistics

show tacacs summary

config tacacs auth

### clear redirect-url

To clear the custom web authentication redirect URL on the Cisco Wireless LAN Controller, use the **clear redirect-url** command.

### clear redirect-url

### **Syntax Description**

This command has no arguments or keywords.

### **Command Default**

None

### **Command History**

| Release | Modification                                                       |
|---------|--------------------------------------------------------------------|
| 7.6     | This command was introduced in a release earlier than Release 7.6. |

The following example shows how to clear the custom web authentication redirect URL:

(Cisco Controller) >clear redirect-url URL cleared.

### **Related Commands**

clear transfer

clear download datatype

clear download filename

clear download mode

clear download path

clear download start

clear upload datatype

clear upload filename

clear upload mode

clear upload path

clear upload serverip

clear upload start

# clear stats ap wlan

To clear the WLAN statistics, use the clear stats ap wlan command.

clear stats ap wlan cisco\_ap

### **Syntax Description**

cisco\_ap

Selected configuration elements.

### **Command Default**

None

### **Command History**

| Release | Modification                                                       |
|---------|--------------------------------------------------------------------|
| 7.6     | This command was introduced in a release earlier than Release 7.6. |

The following example shows how to clear the WLAN configuration elements of the access point cisco ap:

(Cisco Controller) >clear stats ap wlan cisco\_ap WLAN statistics cleared.

### clear stats local-auth

To clear the local Extensible Authentication Protocol (EAP) statistics, use the **clear stats local-auth** command.

### clear stats local-auth

### **Syntax Description**

This command has no arguments or keywords.

### **Command Default**

None

### **Command History**

| Release | Modification                                                       |
|---------|--------------------------------------------------------------------|
| 7.6     | This command was introduced in a release earlier than Release 7.6. |

The following example shows how to clear the local EAP statistics:

(Cisco Controller) >clear stats local-auth Local EAP Authentication Stats Cleared.

### **Related Commands**

config local-auth active-timeout

config local-auth eap-profile

config local-auth method fast

config local-auth user-credentials

debug aaa local-auth

show local-auth certificates

show local-auth config

show local-auth statistics

# clear stats mobility

To clear mobility manager statistics, use the **clear stats mobility** command.

### clear stats mobility

### **Syntax Description**

This command has no arguments or keywords.

### **Command Default**

None

### **Command History**

| Release | Modification                                                       |
|---------|--------------------------------------------------------------------|
| 7.6     | This command was introduced in a release earlier than Release 7.6. |

The following example shows how to clear mobility manager statistics:

```
(Cisco Controller) >clear stats mobility
   Mobility stats cleared.
```

# clear stats port

To clear statistics counters for a specific port, use the **clear stats port** command.

### clear stats port port

### **Syntax Description**

port Physical interface port number.

### **Command Default**

None

### **Command History**

| Release | Modification                                                       |
|---------|--------------------------------------------------------------------|
| 7.6     | This command was introduced in a release earlier than Release 7.6. |

The following example shows how to clear the statistics counters for port 9:

(Cisco Controller) >clear stats port 9

### **Related Commands**

clear transfer

clear download datatype

clear download datatype

clear download filename

clear download mode

clear download serverip

clear download start

clear upload datatype

clear upload filename

clear upload mode

clear upload path

clear upload serverip clear upload start clear stats port

### clear stats radius

To clear the statistics for one or more RADIUS servers, use the clear stats radius command.

clear stats radius { auth | acct } { index | all }

### **Syntax Description**

| auth  | Clears statistics regarding authentication.                    |
|-------|----------------------------------------------------------------|
| acct  | Clears statistics regarding accounting.                        |
| index | Specifies the index number of the RADIUS server to be cleared. |
| all   | Clears statistics for all RADIUS servers.                      |

### **Command Default**

None

### **Command History**

| Release | Modification                                          |
|---------|-------------------------------------------------------|
| 7.6     | This command was introduced in a release earlier than |
|         | Release 7.6.                                          |

The following example shows how to clear the statistics for all RADIUS authentication servers:

(Cisco Controller) >clear stats radius auth all

### **Related Commands**

clear transfer

clear download datatype

clear download filename

clear download mode

clear download serverip

clear download start

clear upload datatype

clear upload filename

clear upload mode

clear upload path

clear upload serverip

clear upload start

clear stats port

### clear stats tacacs

To clear the TACACS+ server statistics on the controller, use the **clear stats tacacs** command.

clear stats tacacs [auth | athr | acct] [index | all]

### **Syntax Description**

| auth  | (Optional) Clears the TACACS+ authentication server statistics. |
|-------|-----------------------------------------------------------------|
| athr  | (Optional) Clears the TACACS+ authorization server statistics.  |
| acct  | (Optional) Clears the TACACS+ accounting server statistics.     |
| index | (Optional) Specifies index of the TACACS+ server.               |
| all   | (Optional) Specifies all TACACS+ servers.                       |

### **Command Default**

None

### **Command History**

| Release | Modification                                                       |
|---------|--------------------------------------------------------------------|
| 7.6     | This command was introduced in a release earlier than Release 7.6. |

The following example shows how to clear the TACACS+ accounting server statistics for index 1:

(Cisco Controller) >clear stats tacacs acct 1

### **Related Commands**

show tacacs summary

### clear stats switch

To clear all switch statistics counters on a Cisco wireless LAN controller, use the clear stats switch command.

#### clear stats switch

### **Syntax Description**

This command has no arguments or keywords.

### **Command Default**

None

### **Command History**

| Release | Modification                                                       |
|---------|--------------------------------------------------------------------|
| 7.6     | This command was introduced in a release earlier than Release 7.6. |

The following example shows how to clear all switch statistics counters:

(Cisco Controller) >clear stats switch

#### **Related Commands**

clear transfer

clear download datatype

clear download filename

clear download mode

clear download path

clear download start

clear upload datatype

clear upload filename

clear upload mode

clear upload path

clear upload serverip

clear upload start

### clear transfer

To clear the transfer information, use the **clear transfer** command.

### clear transfer

### **Syntax Description**

This command has no arguments or keywords.

### **Command Default**

None

### **Command History**

| Dalassa | Modification  |  |
|---------|---------------|--|
| neiease | ivioanication |  |

7.6 This command was introduced in a release earlier than Release 7.6.

The following example shows how to clear the transfer information:

(Cisco Controller) >clear transfer

Are you sure you want to clear the transfer information? (y/n) y Transfer Information Cleared.

### **Related Commands**

transfer upload datatype

transfer upload pac

transfer upload password

transfer upload port

transfer upload path

transfer upload username

transfer upload datatype

transfer upload serverip

### transfer upload start

# clear traplog

To clear the trap log, use the **clear traplog** command.

### clear traplog

### **Syntax Description**

This command has no arguments or keywords.

### **Command Default**

None

### **Command History**

| Release | Modification                                                      |
|---------|-------------------------------------------------------------------|
| 7.6     | This command was introduced in a release earlier than Release 7.6 |

The following example shows how to clear the trap log:

```
(Cisco Controller) > clear traplog Are you sure you want to clear the trap log? (y/n) y Trap Log Cleared.
```

### **Related Commands**

clear transfer

clear download datatype

clear download filename

clear download mode

clear download path

clear download serverip

clear download start

clear upload filename

clear upload mode

clear upload path

clear upload serverip

clear upload start

# clear webimage

To clear the custom web authentication image, use the clear webimage command.

### clear webimage

### **Syntax Description**

This command has no arguments or keywords.

### **Command Default**

None

### **Command History**

### **Release Modification**

7.6 This command was introduced in a release earlier than Release 7.6.

The following example shows how to clear the custom web authentication image:

(Cisco Controller) >clear webimage

#### **Related Commands**

clear transfer

clear download datatype

clear download filename

clear download mode

clear download path

clear download serverip

clear download start

clear upload filename

clear upload mode

clear upload path

clear upload serverip

clear upload start

# clear webtitle

To clear the custom web authentication title, use the **clear webtitle** command.

### clear webtitle

### **Syntax Description**

This command has no arguments or keywords.

### **Command Default**

None

### **Command History**

### Release Modification

7.6 This command was introduced in a release earlier than Release 7.6.

The following example shows how to clear the custom web authentication title:

(Cisco Controller) >clear webtitle Title cleared.

### **Related Commands**

clear transfer

clear download datatype

clear download filename
clear download mode
clear download path
clear download serverip
clear download start
clear upload filename
clear upload mode
clear upload path
clear upload serverip
clear upload start

# **Resetting the System Reboot Time**

Use the **reset** command to schedule a reboot of the controller and access points.

### reset system at

To reset the system at a specified time, use the **reset system at** command.

reset system at YYYY-MM-DD HH: MM: SS image {no-swap|swap} reset-aps [save-config]

### **Syntax Description**

| YYYY-MM-DD  | Specifies the date.                                                                                           |
|-------------|----------------------------------------------------------------------------------------------------|
| HH: MM: SS  | Specifies the time in a 24-hour format.                                                                       |
| image       | Configures the image to be rebooted.                                                                          |
| swap        | Changes the active boot image; boots the non-active image and sets the default flag on it on the next reboot. |
| no-swap     | Boots from the active image.                                                                                  |
| reset-aps   | Resets all access points during the system reset.                                                             |
| save-config | (Optional) Saves the configuration before the system reset.                                                   |

### Command Default

None

### **Command History**

| Release | Modification                                                       |
|---------|--------------------------------------------------------------------|
| 7.6     | This command was introduced in a release earlier than Release 7.6. |

The following example shows how to reset the system at 2010-03-29 and 12:01:01 time:

(Cisco Controller) > reset system at 2010-03-29 12:01:01 image swap reset-aps save-config

## reset system in

To specify the amount of time delay before the devices reboot, use the **reset system in** command.

reset system in HH: MM: SS image {swap | no-swap} reset-aps save-config

### **Syntax Description**

| HH:MM:SS | Specifies a delay in duration.                                                                                |
|----------|----------------------------------------------------------------------------------------------------|
| image    | Configures the image to be rebooted.                                                                          |
| swap     | Changes the active boot image; boots the non-active image and sets the default flag on it on the next reboot. |

| reset-aps   | Resets all access points during the system reset. |
|-------------|---------------------------------------------------|
| save-config | Saves the configuration before the system reset.  |

### **Command Default**

None

### **Command History**

| Release | Modification                                                       |
|---------|--------------------------------------------------------------------|
| 7.6     | This command was introduced in a release earlier than Release 7.6. |

The following example shows how to reset the system after a delay of 00:01:01:

(Cisco Controller) > reset system in 00:01:01 image swap reset-aps save-config

## reset system cancel

To cancel a scheduled reset, use the reset system cancel command.

#### reset system cancel

### **Syntax Description**

This command has no arguments or keywords.

### **Command Default**

None

### **Command History**

| Release | Modification                                                       |
|---------|--------------------------------------------------------------------|
| 7.6     | This command was introduced in a release earlier than Release 7.6. |

The following example shows how to cancel a scheduled reset:

(Cisco Controller) > reset system cancel

# reset system notify-time

To configure the trap generation prior to scheduled resets, use the **reset system notify-time** command.

reset system notify-time minutes

| Syntax Description | minutes | Number of minutes before each scheduled reset at which to generate a trap. |
|--------------------|---------|----------------------------------------------------------------------------|
|                    |         |                                                                            |

### **Command Default**

The default time period to configure the trap generation prior to scheduled resets is 10 minutes.

### **Command History**

| Release | Modification                                                       |
|---------|--------------------------------------------------------------------|
| 7.6     | This command was introduced in a release earlier than Release 7.6. |

The following example shows how to configure the trap generation to 10 minutes before the scheduled resets:

(Cisco Controller) > reset system notify-time 55

# reset peer-system

To reset the peer controller, use the **reset peer-system** command.

### reset peer-system

### **Syntax Description**

This command has no arguments or keywords.

### **Command Default**

None

### **Command History**

| Release | Modification                                                       |
|---------|--------------------------------------------------------------------|
| 7.6     | This command was introduced in a release earlier than Release 7.6. |

The following example shows how to reset the peer controller:

(Cisco Controller) >> reset peer-system

# **Uploading and Downloading Files and Configurations**

Use the **transfer** command to transfer files to or from the Cisco Wireless LAN controller.

# transfer download certpasswor

To set the password for the .PEM file so that the operating system can decrypt the web administration SSL key and certificate, use the **transfer download certpassword** command.

transfer download certpassword private\_key\_password

| Syntax Description | private_key_password | Certificate's private key password.                                |
|--------------------|----------------------|--------------------------------------------------------------------|
| Command Default    | None                 |                                                                    |
| Command History    | Release              | Modification                                                       |
|                    | 7.6                  | This command was introduced in a release earlier than Release 7.6. |

The following example shows how to transfer a file to the switch with the certificate's private key password certpassword:

(Cisco Controller) > transfer download certpassword Clearing password

### transfer download datatype

To set the download file type, use the **transfer download datatype** command.

transfer download datatype {avc-protocol-pack | code | config | eapdevcert | eapcacert | icon | image | ipseccacert | ipsecdevcert | login-banner | radius-avplist | signature | webadmincert | webauthbundle | webauthcert}

### **Syntax Description**

| avc-protocol-pack | Downloads an AVC protocol pack to the system.   |
|-------------------|-------------------------------------------------|
| code              | Downloads an executable image to the system.    |
| config            | Downloads the configuration file.               |
| eapcacert         | Downloads an EAP ca certificate to the system.  |
| eapdevcert        | Downloads an EAP dev certificate to the system. |
| icon              | Downloads an executable image to the system.    |
| image             | Downloads a web page login to the system.       |

| ipseccacert    | Downloads an IPSec Certificate Authority (CA) certificate to the system.                         |
|----------------|--------------------------------------------------------------------------------------------------|
| ipsecdevcert   | Downloads an IPSec dev certificate to the system.                                                |
| login-banner   | Downloads the controller login banner. Only text file is supported with a maximum of 1500 bytes. |
| radius-avplist | Downloads the RADIUS AVPs in the XML file format from the FTP server.                            |
| signature      | Downloads a signature file to the system.                                                        |
| webadmincert   | Downloads a certificate for web administration to the system.                                    |
| webauthbundle  | Downloads a custom webauth bundle to the system.                                                 |
| webauthcert    | Downloads a web certificate for the web portal to the system.                                    |

### **Command Default**

None

### **Command History**

| Release | Modification                                                                                      |
|---------|---------------------------------------------------------------------------------------------------|
| 7.6     | This command was introduced in a release earlier than Release 7.6.                                |
| 8.0     | The <b>ipseccacert</b> , <b>ipsecdevcert</b> , and <b>radius-avplist</b> options were introduced. |

The following example shows how to download an executable image to the system:

(Cisco Controller) > transfer download datatype code

# transfer download filename

To download a specific file, use the **transfer download filename** command.

### transfer download filename filename

| Syntax Description | filename Filename that contains up to 512 alphanumeric characters. |                                                                    |
|--------------------|--------------------------------------------------------------------|--------------------------------------------------------------------|
| Command Default    | None                                                               |                                                                    |
| Command History    | Release                                                            | Modification                                                       |
|                    | 7.6                                                                | This command was introduced in a release earlier than Release 7.6. |

The following example shows how to transfer a file named build603:

(Cisco Controller) > transfer download filename build603

# transfer download mode

To set the transfer mode, use the **transfer download mode** command.

transfer upload mode {ftp | tftp | sftp}

### **Syntax Description**

| ftp  | Sets the transfer mode to FTP.  |
|------|---------------------------------|
| tftp | Sets the transfer mode to TFTP. |
| sftp | Sets the transfer mode to SFTP. |

#### **Command Default**

None

### **Command History**

| Release | Modification                                                       |
|---------|--------------------------------------------------------------------|
| 7.6     | This command was introduced in a release earlier than Release 7.6. |

The following example shows how to transfer a file using the TFTP mode:

(Cisco Controller) > transfer download mode tftp

# transfer download password

To set the password for an FTP transfer, use the **transfer download password** command.

transfer download password password

### **Syntax Description**

password Password.

### **Command Default**

None

### **Command History**

| Release Modification |                                                       |
|----------------------|-------------------------------------------------------|
| 7.6                  | This command was introduced in a release earlier than |
|                      | Release 7.6.                                          |

The following example shows how to set the password for FTP transfer to pass01:

(Cisco Controller) > transfer download password pass01

# transfer download path

To set a specific FTP or TFTP path, use the transfer download path command.

transfer download path path

| Syntax       | <b>n</b> |        |    |
|--------------|----------|--------|----|
| <b>NNTAY</b> | HECK     | rrinti | Λn |
|              |          |        |    |

path Directory path.

Note

Path names on a TFTP or FTP server are relative to the server's default or root directory. For example, in the case of the Solarwinds TFTP server, the path is "/".

### **Command Default**

None

### **Command History**

| Release | Modification                                          |
|---------|-------------------------------------------------------|
| 7.6     | This command was introduced in a release earlier than |
|         | Release 7.6.                                          |

### **Usage Guidelines**

You cannot use special characters such as  $\ : *?" <> \ |$  for the file path.

The following example shows how to transfer a file to the path c:\install\version2:

(Cisco Controller) > transfer download path c:\install\version2

# transfer download port

To specify the FTP port, use the **transfer download port** command.

transfer download port port

### **Syntax Description**

port

FTP port.

### **Command Default**

The default FTP *port* is 21.

### **Command History**

| Release | Modification                                                       |
|---------|--------------------------------------------------------------------|
| 7.6     | This command was introduced in a release earlier than Release 7.6. |

The following example shows how to specify FTP port number 23:

(Cisco Controller) > transfer download port 23

# transfer download serverip

To configure the IPv4 or IPv6 address of the TFTP server from which to download information, use the **transfer download serverip** command.

transfer download serverip IP addr

| •  | _      | _     |         |
|----|--------|-------|---------|
| €1 | /ntov  | Hacci | rıntınn |
| U  | /IILAA | DESCI | ription |

| ΙP | addr |
|----|------|
|    |      |

TFTP server IPv4 or IPv6 address.

### **Command Default**

None

### **Command History**

| Release | Modification                                                       |
|---------|--------------------------------------------------------------------|
| 7.6     | This command was introduced in a release earlier than Release 7.6. |
| 8.0     | This command supports both IPv4 and IPv6 address formats.          |

The following example shows how to configure the IPv4 address of the TFTP server:

```
(Cisco Controller) > transfer download serverip 175.34.56.78
```

The following example shows how to configure the IPv6 address of the TFTP server:

(Cisco Controller) > transfer download serverip 2001:10:1:1::1

### transfer download start

To initiate a download, use the **transfer download start** command.

### transfer download start

### **Syntax Description**

This command has no arguments or keywords.

### **Command Default**

None

### **Command History**

| Release Modification |                                                                    |
|----------------------|--------------------------------------------------------------------|
| 7.6                  | This command was introduced in a release earlier than Release 7.6. |

The following example shows how to initiate a download:

Certificate installed. Please restart the switch (reset system) to use the new certificate.

# transfer download tftpMaxRetries

To specify the number of allowed TFTP packet retries, use the **transfer download tftpMaxRetries** command.

transfer download tftpMaxRetries retries

| • |        | _    | -   |     |   |
|---|--------|------|-----|-----|---|
| • | ntax   | Hacc | rin | tio | ı |
| J | viilax | DCOL | ш   | шu  | ш |
|   |        |      |     |     |   |

retries

Number of allowed TFTP packet retries between 1 and 254 seconds.

### **Command Default**

None

### **Command History**

| Release | Modification                                                       |
|---------|--------------------------------------------------------------------|
| 7.6     | This command was introduced in a release earlier than Release 7.6. |

The following example shows how to set the number of allowed TFTP packet retries to 55:

(Cisco Controller) > transfer download tftpMaxRetries 55

# transfer download tftpPktTimeout

To specify the TFTP packet timeout, use the **transfer download tftpPktTimeout** command.

transfer download tftpPktTimeout timeout

### **Syntax Description**

timeout

Timeout in seconds between 1 and 254.

#### **Command Default**

None

### **Command History**

| Release | Modification                                          |
|---------|-------------------------------------------------------|
| 7.6     | This command was introduced in a release earlier than |
|         | Release 7.6.                                          |

The following example shows how to transfer a file with the TFTP packet timeout of 55 seconds:

(Cisco Controller) > transfer download tftpPktTimeout 55

## transfer download username

To specify the FTP username, use the **transfer download username** command.

transfer download username username

## **Syntax Description**

*username* Username.

## **Command Default**

None

## **Command History**

| Release | Modification                                                       |
|---------|--------------------------------------------------------------------|
| 7.6     | This command was introduced in a release earlier than Release 7.6. |

The following example shows how to set the FTP username to ftp\_username:

(Cisco Controller) > transfer download username ftp\_username

# transfer encrypt

To configure encryption for configuration file transfers, use the **transfer encrypt** command.

transfer encrypt {enable | disable | set-key key}

## **Syntax Description**

| enable  | Enables the encryption settings.                               |
|---------|----------------------------------------------------------------|
| disable | Disables the encryption settings.                              |
| set-key | Specifies the encryption key for configuration file transfers. |
| key     | Encryption key for config file transfers.                      |

## **Command Default**

None

## **Command History**

| Release | Modification                                                       |
|---------|--------------------------------------------------------------------|
| 7.6     | This command was introduced in a release earlier than Release 7.6. |

The following example shows how to enable the encryption settings:

(Cisco Controller) > transfer encrypt enable

# transfer upload filename

To upload a specific file, use the **transfer upload filename** command.

transfer upload filename filename

## **Syntax Description**

filename Filename that contains up to 16 alphanumeric characters.

#### **Command Default**

None

## **Command History**

| Release | Modification                                                       |
|---------|--------------------------------------------------------------------|
| 7.6     | This command was introduced in a release earlier than Release 7.6. |

## **Usage Guidelines**

You cannot use special characters such as  $\ : *?" <> \ |$  for the filename.

The following example shows how to upload a file build603:

(Cisco Controller) > transfer upload filename build603

## transfer upload password

To configure the password for FTP transfer, use the **transfer upload password** command.

## **Syntax Description**

| password | Password needed to access the FTP server. |  |
|----------|-------------------------------------------|--|
|----------|-------------------------------------------|--|

## transfer upload password password

#### **Command Default**

None

## **Command History**

| Release | Modification                                          |
|---------|-------------------------------------------------------|
| 7.6     | This command was introduced in a release earlier than |
|         | Release 7.6.                                          |

The following example shows how to configure the password for the FTP transfer to pass01:

(Cisco Controller) > transfer upload password pass01

# transfer upload peer-start

To upload a file to the peer controller, use the **transfer upload peer-start** command.

## transfer upload peer-start

## **Syntax Description**

This command has no arguments or keywords.

## **Command Default**

None

## **Command History**

| Release | Modification                                          |
|---------|-------------------------------------------------------|
| 7.6     | This command was introduced in a release earlier than |
|         | Release 7.6.                                          |

The following example shows how to start uploading a file to the peer controller:

## transfer upload serverip

To configure the IPv4 or IPv6 address of the TFTP server to upload files to, use the **transfer upload serverip** command.

transfer upload serverip IP addr

| Syntax Description | IP addr              | TFTP Server IPv4 or IPv6 address.                        |
|--------------------|----------------------|----------------------------------------------------------|
| Command Default    | None                 |                                                          |
| Command History    | Release Modification | on                                                       |
|                    | 7.6 This comm        | and was introduced in a release earlier than Release 7.6 |

7.6 This command was introduced in a release earlier than Release 7.6.

8.0 This command supports both IPv4 and IPv6 address formats.

The following example shows how to set the IPv4 address of the TFTP server to 175.31.56.78:

```
(Cisco Controller) > transfer upload serverip 175.31.56.78
The following example shows how to set the IPv6 address of the TFTP server to 175.31.56.78:
(Cisco Controller) > transfer upload serverip 2001:10:1:1::1
```

## transfer upload datatype

To set the controller to upload specified log and crash files, use the **transfer upload datatype** command.

```
transfer upload datatype { ap-crash-data | config | coredump | crashfile | debug-file | eapcacert | eapdevcert | errorlog | invalid-config | ipseccacert | ipsecdevcert | pac | packet-capture | panic-crash-file | radio-core-dump | radius-avplist | rrm-log | run-config | signature | systemtrace | traplog | watchdog-crash-file webadmincert | webauthbundle | webauthcert | webauth-ca-cert | yang-bundle }
```

## **Syntax Description**

| ap-crash-data       | Uploads the AP crash files.                                                                                   |
|---------------------|----------------------------------------------------------------------------------------------------|
| config              | Uploads the system configuration file.                                                                        |
| coredump            | Uploads the core-dump file.                                                                                   |
| crashfile           | Uploads the system crash file.                                                                                |
| debug-file          | Uploads the system's debug log file.                                                                          |
| eapcacert           | Uploads an EAP CA certificate.                                                                                |
| eapdevcert          | Uploads an EAP Dev certificate.                                                                               |
| errorlog            | Uploads the system error log file.                                                                            |
| invalid-config      | Uploads the system invalid-config file.                                                                       |
| ipseccacert         | Uploads CA certificate file.                                                                                  |
| ipsecdevcert        | Uploads device certificate file.                                                                              |
| pac                 | Uploads a Protected Access Credential (PAC).                                                                  |
| packet-capture      | Uploads a packet capture file.                                                                                |
| panic-crash-file    | Uploads the kernel panic information file.                                                                    |
| radio-core-dump     | Uploads the system error log.                                                                                 |
| radius-avplist      | Uploads the XML file from the controller to the RADIUS server.                                                |
| rrm-log             | Uploads the system's trap log.                                                                                |
| run-config          | Upload the controller's running configuration                                                                 |
| signature           | Uploads the system signature file.                                                                            |
| systemtrace         | Uploads the system trace file.                                                                                |
| traplog             | Uploads the system trap log.                                                                                  |
| watchdog-crash-file | Uploads a console dump file resulting from a software-watchdog-initiated controller reboot following a crash. |
| webadmincert        | Uploads Web Admin certificate.                                                                                |
| webauthbundle       | Uploads a Web Auth bundle.                                                                                    |
| webauthcert         | Upload a web certificate                                                                                      |
| webauth-ca-cert     | Upload a Webhook CA certificate                                                                               |
| yang-bundle         | Upload the YANG files                                                                                         |

**Command Default** 

## **Command History**

| Release | Modification                                                               |
|---------|----------------------------------------------------------------------------|
| 7.6     | This command was introduced in a release earlier than Release 7.6.         |
| 8.0     | The $ipseccacert,ipsecdevcert,andradius-avplist$ options were introduced.  |
| 8.8     | The <b>webauth-ca-cert</b> and <b>yang-bundle</b> options were introduced. |

The following example shows how to upload the system error log file:

(Cisco Controller) > transfer upload datatype errorlog

## transfer upload username

To specify the FTP username, use the **transfer upload username** command.

## transfer upload username

## **Syntax Description**

| username | Username required to access the FTP server. The username can contain up to |
|----------|----------------------------------------------------------------------------|
|          | 31 characters.                                                             |

#### **Command Default**

None

## **Command History**

| Release | Modification                                                       |
|---------|--------------------------------------------------------------------|
| 7.6     | This command was introduced in a release earlier than Release 7.6. |

The following example shows how to set the FTP username to ftp\_username:

(Cisco Controller) > transfer upload username ftp\_username

# transfer upload mode

To configure the transfer mode, use the **transfer upload mode** command.

transfer upload mode {ftp | tftp | sftp}

## **Syntax Description**

| ftp  | Sets the transfer mode to FTP.  |
|------|---------------------------------|
| tftp | Sets the transfer mode to TFTP. |
| sftp | Sets the transfer mode to SFTP. |

## **Command Default**

## **Command History**

| Release | Modification                                                       |
|---------|--------------------------------------------------------------------|
| 7.6     | This command was introduced in a release earlier than Release 7.6. |

The following example shows how to set the transfer mode to TFTP:

(Cisco Controller) > transfer upload mode tftp

# transfer upload pac

To load a Protected Access Credential (PAC) to support the local authentication feature and allow a client to import the PAC, use the **transfer upload pac** command.

transfer upload pac username validity password

## **Syntax Description**

| username | User identity of the PAC.          |
|----------|------------------------------------|
| validity | Validity period (days) of the PAC. |
| password | Password to protect the PAC.       |

#### **Command Default**

None

## **Command History**

| Release | Modification                                          |
|---------|-------------------------------------------------------|
| 7.6     | This command was introduced in a release earlier than |
|         | Release 7.6.                                          |

## **Usage Guidelines**

The client upload process uses a TFTP or FTP server.

The following example shows how to upload a PAC with the username user1, validity period 53, and password pass01:

(Cisco Controller) > transfer upload pac user1 53 pass01

# transfer upload path

To set a specific upload path, use the **transfer upload path** command.

transfer upload path path

## **Syntax Description**

| path | Server path to file. |
|------|----------------------|
|------|----------------------|

## **Command Default**

| Command History  | Release                                                                        | Modification                                                       |  |
|------------------|--------------------------------------------------------------------------------|--------------------------------------------------------------------|--|
|                  | 7.6                                                                            | This command was introduced in a release earlier than Release 7.6. |  |
| Usage Guidelines | You cannot use special characters such as \: *?" <>   for the file path.       |                                                                    |  |
|                  | The following example shows how to set the upload path to c:\install\version2: |                                                                    |  |
|                  | (Cisco Controller) > trans                                                     | fer upload path c:\install\version2                                |  |

# transfer upload start

To initiate an upload, use the **transfer upload start** command.

## transfer upload start

## **Syntax Description**

This command has no arguments or keywords.

## **Command Default**

None

## **Command History**

| Release | Modification                                                       |
|---------|--------------------------------------------------------------------|
| 7.6     | This command was introduced in a release earlier than Release 7.6. |

The following example shows how to initiate an upload of a file:

# **Installing and Modifying Licenses**

Use the **license** commands to install, remove, modify, or rehost licenses.

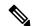

Note

Some license commands are available only on the Cisco 5500 Series Controller. Right to Use (RTU) licensing is not supported on Cisco 5500 Series Controllers.

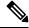

Note

For detailed information on installing and rehosting licenses on the Cisco 5500 Series Controller, see the "Installing and Configuring Licenses" section in Chapter 4 of the *Cisco Wireless LAN Controller Configuration Guide*.

## license clear

To remove a license from the Cisco 5500 Series Controller, use the license clear command.

license clear license name

## **Syntax Description**

license\_name

Name of the license.

## Command Default

None

## **Command History**

## **Release Modification**

7.6 This command was introduced in a release earlier than Release 7.6.

## **Usage Guidelines**

You can delete an expired evaluation license or any unused license. You cannot delete unexpired evaluation licenses, the permanent base image license, or licenses that are in use by the controller.

The following example shows how to remove the license settings of the license named wplus-ap-count:

(Cisco Controller) > license clear wplus-ap-count

## license comment

To add comments to a license or delete comments from a license on the Cisco 5500 Series Controller, use the **license comment** command.

**license comment** { add | delete } license\_name comment\_string

## **Syntax Description**

| add    | Adds a comment.    |
|--------|--------------------|
| delete | Deletes a comment. |

| license_name   | Name of the license. |
|----------------|----------------------|
| comment_string | License comment.     |

#### **Command Default**

None

#### **Command History**

| Release | Modification                                                       |
|---------|--------------------------------------------------------------------|
| 7.6     | This command was introduced in a release earlier than Release 7.6. |

The following example shows how to add a comment "wplus ap count license" to the license name wplus-ap-count:

(Cisco Controller) > license comment add wplus-ap-count Comment for wplus ap count license

## license install

To install a license on the Cisco 5500 Series Controller, use the license install command.

#### license install url

| •   | _     | _    |      |       |   |
|-----|-------|------|------|-------|---|
| V-1 | yntax | Heer | ۱rın | ntior | ì |
| •   | IIIUA | DUSC | ,ııp | uoi   | ı |

#### **Command Default**

None

url

#### **Command History**

| Release | Modification                                                       |
|---------|--------------------------------------------------------------------|
| 7.6     | This command was introduced in a release earlier than Release 7.6. |

## **Usage Guidelines**

We recommend that the access point count be the same for the base-ap-count and wplus-ap-count licenses installed on your controller. If your controller has a base-ap-count license of 100 and you install a wplus-ap-count license of 12, the controller supports up to 100 access points when the base license is in use but only a maximum of 12 access points when the wplus license is in use.

You cannot install a wplus license that has an access point count greater than the controller's base license. For example, you cannot apply a wplus-ap-count 100 license to a controller with an existing base-ap-count 12 license. If you attempt to register for such a license, an error message appears indicating that the license registration has failed. Before upgrading to a wplus-ap-count 100 license, you would first have to upgrade the controller to a base-ap-count 100 or 250 license.

The following example shows how to install a license on the controller from the URL tftp://10.10.10/path/license.lic:

(Cisco Controller) > license install tftp://10.10.10.10/path/license.lic

# license modify priority

To raise or lower the priority of the base-ap-count or wplus-ap-count evaluation license on a Cisco 5500 Series Controller, use the **license modify priority** command.

**license modify priority** *license\_name* { **high** | **low**}

## **Syntax Description**

| license_name | Ap-count evaluation license.                             |
|--------------|----------------------------------------------------------|
| high         | Modifies the priority of an ap-count evaluation license. |
| low          | Modifies the priority of an ap-count evaluation license. |

#### **Command Default**

None

## **Command History**

| Release | se Modification                                                    |  |
|---------|--------------------------------------------------------------------|--|
| 7.6     | This command was introduced in a release earlier than Release 7.6. |  |

## **Usage Guidelines**

If you are considering upgrading to a license with a higher access point count, you can try an evaluation license before upgrading to a permanent version of the license. For example, if you are using a permanent license with a 50 access point count and want to try an evaluation license with a 100 access point count, you can try out the evaluation license for 60 days.

AP-count evaluation licenses are set to low priority by default so that the controller uses the ap-count permanent license. If you want to try an evaluation license with an increased access point count, you must change its priority to high. If you no longer want to have this higher capacity, you can lower the priority of the ap-count evaluation license, which forces the controller to use the permanent license.

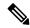

Note

You can set the priority only for ap-count evaluation licenses. AP-count permanent licenses always have a medium priority, which cannot be configured.

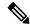

Note

If the ap-count evaluation license is a wplus license and the ap-count permanent license is a base license, you must also change the feature set to wplus.

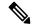

Note

To prevent disruptions in operation, the controller does not switch licenses when an evaluation license expires. You must reboot the controller in order to return to a permanent license. Following a reboot, the controller defaults to the same feature set level as the expired evaluation license. If no permanent license at the same feature set level is installed, the controller uses a permanent license at another level or an unexpired evaluation license.

The following example shows how to set the priority of the wplus-ap-count to high:

(Cisco Controller) > license modify priority wplus-ap-count high

## license revoke

To rehost a license on a Cisco 5500 Series Wireless Controller, use the **license revoke** command.

**license revoke** { permission\_ticket\_url | rehost rehost\_ticket\_url }

## **Syntax Description**

| permission_ticket_url | URL of the TFTP server (tftp://server_ip/path/filename) where you saved the permission ticket. |
|-----------------------|------------------------------------------------------------------------------------------------|
| rehost                | Specifies the rehost license settings.                                                         |
| rehost_ticket_url     | URL of the TFTP server (tftp://server_ip/path/filename) where you saved the rehost ticket.     |

#### **Command Default**

None

## **Command History**

| Release | Modification                                                       |
|---------|--------------------------------------------------------------------|
| 7.6     | This command was introduced in a release earlier than Release 7.6. |

## **Usage Guidelines**

Before you revoke a license, save the device credentials by using the **license save credential** *url* command.

You can rehost all permanent licenses except the permanent base image license. Evaluation licenses and the permanent base image license cannot be rehosted.

In order to rehost a license, you must generate credential information from the controller and use it to obtain a permission ticket to revoke the license from the Cisco licensing site, <a href="https://tools.cisco.com/SWIFT/LicensingUI/Quickstart">https://tools.cisco.com/SWIFT/LicensingUI/Quickstart</a>. Next, you must obtain a rehost ticket and use it to obtain a license installation file for the controller on which you want to install the license.

For detailed information on rehosting licenses, see the "Installing and Configuring Licenses" section in the Cisco Wireless LAN Controller Configuration Guide.

The following example shows how to revoke the license settings from the saved permission ticket URL tftp://10.10.10.10/path/permit ticket.lic:

```
(Cisco Controller) > license revoke tftp://10.10.10/path/permit_ticket.lic
```

The following example shows how to revoke the license settings from the saved rehost ticket URL tftp://10.10.10.10/path/rehost ticket.lic:

(Cisco Controller) > license revoke rehost tftp://10.10.10.10/path/rehost\_ticket.lic

## license save

To save a backup copy of all installed licenses or license credentials on the Cisco 5500 Series Controller, use the **license save** command.

license save credential url

## **Syntax Description**

credential Device credential information.

*url* URL of the TFTP server (tftp://server\_ip/path/filename).

## **Command Default**

None

## **Command History**

# Release Modification7.6 This command was introduced in a release earlier than Release 7.6.

## **Usage Guidelines**

Save the device credentials before you revoke the license by using the **license revoke** command.

The following example shows how to save a backup copy of all installed licenses or license credentials on tftp://10.10.10.10/path/cred.lic:

(Cisco Controller) > license save credential tftp://10.10.10.10/path/cred.lic

# **Right to Use Licensing Commands**

Use the **license** commands to configure Right to Use (RTU) licensing on Cisco Flex 7500 Series and 8500 Series controllers. This feature allows you to enable an AP license count on the controller without using any external tools after accepting an End User License Agreement (EULA).

## license activate ap-count eval

To activate an evaluation access point license on the Cisco Flex 7500 Series and Cisco 8500 Series Wireless LAN Controllers, use the **license activate ap-count eval** command.

#### license activate ap-count eval

## **Syntax Description**

This command has no arguments or keywords.

## **Command Default**

By default, in release 7.3 Cisco Flex 7500 Series Controllers and Cisco 8500 Series Wireless LAN Controllers support 6000 APs.

#### **Command History**

## Release Modification

7.6 This command was introduced in a release earlier than Release 7.6.

#### **Usage Guidelines**

When you activate this license, the controller prompts you to accept or reject the End User License Agreement (EULA) for the given license. If you activate a license that supports a smaller number of APs than the current number of APs connected to the controller, the activation command fails.

The following example shows how to activate an evaluation AP-count license on a Cisco Flex 7500 Series controller:

(Cisco Controller) > license activate ap-count eval

## license activate feature

To activate a feature license on Cisco Flex 7500 Series and Cisco 8500 Series Wireless LAN Controllers, use the **license activate feature** command.

license activate feature license\_name

## **Syntax Description**

*license\_name* Name of the feature license. The license name can be up to 50 case-sensitive characters.

## **Command Default**

None

## **Command History**

| Release | Modification                                                       |
|---------|--------------------------------------------------------------------|
| 7.6     | This command was introduced in a release earlier than Release 7.6. |

The following example shows how to activate a data DTLS feature license on a Cisco Flex 7500 Series controller:

(Cisco Controller) > license activate feature data-DTLS

## license add ap-count

To configure the number of access points (APs) that an AP license can support on Cisco Flex 7500 and 8500 Series Wireless LAN controllers, use the **license add ap-count** command.

#### license add ap-count count

## **Syntax Description**

*count* Number of APs that the AP license supports. The range is from 1 to the maximum number of APs that the controller can support. The count must be a multiple of 5.

#### **Command Default**

None

#### **Command History**

## Release Modification

7.6 This command was introduced in a release earlier than Release 7.6.

## **Usage Guidelines**

Right to Use (RTU) licensing allows you to enable a desired AP license count on the controller after accepting the End User License Agreement (EULA). You can now easily add AP counts on a controller without using external tools. RTU licensing is available only on Cisco Flex 7500 and 8500 series Wireless LAN controllers.

You can use this command to increase the count of an existing AP license. When you activate a license that supports a smaller number of APs than the current number of APs connected to the controller, the activation command fails.

The following example shows how to configure the count of an AP license on a Cisco Flex 7500 Series controller:

(Cisco Controller) > license add ap-count 5000

## license add feature

To add a license for a feature on the Cisco 5520 Wireless Controller, Cisco Flex 7510 Wireless Controller, Cisco 8510 Wireless Controller, Cisco 8540 Wireless Controller, and Cisco Virtual Controller, use the **license** add feature command.

license add feature license\_name

## **Syntax Description**

*license\_name* Name of the feature license. The license name can be up to 50 case-sensitive characters. For example, data\_encryption.

#### **Command Default**

## **Command History**

| Release | e Modification                                                                                                    |  |
|---------|----------------------------------------------------------------------------------------------------|--|
| 7.6     | This command was introduced in a release earlier than Release 7.6.                                                                                                    |  |
|         | This command is applicable to Cisco Flex 7510 Wireless Controller and Cisco 8510 Wireless Controller.                                                                              |  |
| 8.1     | This command is applicable to Cisco 5520 Wireless Controller, Cisco Flex 7510 Wireless Controller, Cisco 8510 Wireless Controller, Cisco 8540 Wireless Controller, and Cisco vWLC. |  |

The following example shows how to add a data\_encryption feature license:

(Cisco Controller) > license add feature data\_encryption

## license deactivate ap-count eval

To deactivate an evaluation access point license on the Cisco Flex 7500 Series and Cisco 8500 Series Wireless LAN Controllers, use the **license deactivate ap-count eval** command.

## license deactivate ap-count eval

## **Syntax Description**

This command has no arguments or keywords.

## **Command Default**

None

## **Command History**

| Release | Modification                                                       |
|---------|--------------------------------------------------------------------|
| 7.6     | This command was introduced in a release earlier than Release 7.6. |

The following example shows how to deactivate an evaluation AP license on a Cisco Flex 7500 Series controller:

(Cisco Controller) > license deactivate ap-count eval

## license deactivate feature

To deactivate a feature license on Cisco Flex 7500 Series and Cisco 8500 Series Wireless LAN controllers, use the **license deactivate feature** command.

license deactivate feature license name

## **Syntax Description**

*license\_name* Name of the feature license. The license name can be up to 50 case-sensitive characters.

## **Command Default**

None

## **Command History**

| Release | Modification                                                       |
|---------|--------------------------------------------------------------------|
| 7.6     | This command was introduced in a release earlier than Release 7.6. |

The following example shows how to deactivate a data DTLS feature license on a Cisco Flex 7500 Series controller:

(Cisco Controller) > license deactivate feature data\_DTLS

## license delete ap-count

To delete an access point (AP) count license on the Cisco Flex 7500 Series and Cisco 8500 Series Wireless LAN Controllers, use the **license delete ap-count** command.

license delete ap-count count

## **Syntax Description**

*count* Number of APs that the AP license supports. The range is from 1 to the maximum number of APs that the controller can support. The count must be a multiple of 5.

#### **Command Default**

None

#### **Command History**

| Release | Modification                                                       |
|---------|--------------------------------------------------------------------|
| 7.6     | This command was introduced in a release earlier than Release 7.6. |

The following example shows how to delete an AP count license on a Cisco Flex 7500 Series controller:

(Cisco Controller) > license delete ap-count 5000

## license delete feature

To delete a license for a feature on Cisco Flex 7500 Series and Cisco 8500 Series Wireless LAN controllers, use the **license delete feature** command.

license delete feature license\_name

## **Syntax Description**

*license\_name* Name of the feature license.

## **Command Default**

None

## **Command History**

## Release Modification

7.6 This command was introduced in a release earlier than Release 7.6.

The following example shows how to delete the High Availability feature license on a Cisco Flex 7500 Series controller:

(Cisco Controller) > license delete feature high availability

# Integrated Management Module Commands in Cisco Flex 7500 Series Controllers

Use the **imm** commands to manage the Integrated Management Module (IMM) in the Cisco Flex 7500 Series Controllers.

## imm address

To configure the static IP address of the IMM, use the **imm address** command.

imm address ip-addr netmask gateway

#### **Syntax Description**

| ip-addr | IP address of the IMM |
|---------|-----------------------|
| netmask | Netmask of the IMM    |
| gateway | Gateway of the IMM    |

#### **Command Default**

None

## **Command History**

| Release | Modification                                                       |
|---------|--------------------------------------------------------------------|
| 7.6     | This command was introduced in a release earlier than Release 7.6. |
| 8.0     | This command supports only IPv4 address format.                    |

The following example shows how to set the static IP address of an IMM:

(Cisco Controller) >imm address 209.165.200.225 255.255.255.224 10.1.1.1

# imm dhcp

To configure DHCP for the IMM, use the **imm dhcp** command.

imm dhcp {enable | disable | fallback}

## **Syntax Description**

| enable   | Enables DHCP for the IMM                                                  |  |
|----------|---------------------------------------------------------------------------|--|
| disable  | Disables DHCP for the IMM                                                 |  |
| fallback | Enables DHCP for the IMM, but if it fails, then uses static IP of the IMM |  |

## **Command Default**

DHCP for IMM is enabled.

## **Command History**

| Release | Modification                                                       |  |
|---------|--------------------------------------------------------------------|--|
| 7.6     | This command was introduced in a release earlier than Release 7.6. |  |

The following example shows how to enable DHCP for the IMM:

(Cisco Controller) >imm dhcp enable

## imm mode

To configure the IMM mode, use the **imm mode** command.

imm mode {shared | dedicated}

## **Syntax Description**

| shared    | Sets IMM in shared mode    |
|-----------|----------------------------|
| dedicated | Sets IMM in dedicated mode |

## **Command Default**

Dedicated

## **Command History**

| Release | Modification                                                       |  |
|---------|--------------------------------------------------------------------|--|
| 7.6     | This command was introduced in a release earlier than Release 7.6. |  |

The following example shows how to set the IMM in shared mode:

(Cisco Controller) >imm mode

## imm restart

To restart the IMM, use the **imm restart** command.

imm restart

## **Syntax Description**

| restart Saves your settings and restarts the IMM |  |
|--------------------------------------------------|--|
|--------------------------------------------------|--|

## **Command Default**

None

## **Command History**

| Release | Modification                                                       |  |
|---------|--------------------------------------------------------------------|--|
| 7.6     | This command was introduced in a release earlier than Release 7.6. |  |

## imm summary

To view the IMM parameters, use the **imm summary** command.

imm summary

## **Syntax Description**

| summary | Lists the IMM parameters |
|---------|--------------------------|
|---------|--------------------------|

## **Command Default**

None

## **Command History**

| Release | Modification                                                       |  |
|---------|--------------------------------------------------------------------|--|
| 7.6     | This command was introduced in a release earlier than Release 7.6. |  |

The following example shows a typical summary of the IMM:

## imm username

To configure the logon credentials for an IMM user, use the **imm username** command.

imm username username password

## **Syntax Description**

| username | Username for the user |
|----------|-----------------------|
| password | Password for the user |

## **Command Default**

None

## **Command History**

| Release | Modification                                                       |  |
|---------|--------------------------------------------------------------------|--|
| 7.6     | This command was introduced in a release earlier than Release 7.6. |  |

The following example shows how to set the logon credentials of an IMM user:

(Cisco Controller) >imm username username1 password1

# **Troubleshooting Commands**

Use the **debug** commands to manage system debugging.

Caution Debug commands are reserved for use only under direction of Cisco personnel. Do not use these commands without direction from Cisco-certified staff.

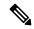

Note

Enabling all debug commands on a system with many clients authenticating may result in some debugs being lost.

# debug aaa

To configure the debugging of AAA settings, use the debug aaa command.

|                    | debug aaa { [all   detail   events   packet | local-auth   tacacs] [enable   disable]}                                                              |
|--------------------|---------------------------------------------|----------------------------------------------------------------------------------------------------|
| Syntax Description | all                                         | (Optional) Configures the debugging of all AAA messages.                                              |
|                    | avp-xml                                     | (Optional) Configures debug of AAA Avp xml events.                                                    |
|                    | detail                                      | (Optional) Configures the debugging of AAA errors.                                                    |
|                    | events                                      | (Optional) Configures the debugging of AAA events.                                                    |
|                    | packet                                      | (Optional) Configures the debugging of AAA packets.                                                   |
|                    | local-auth                                  | (Optional) Configures the debugging of the AAA local Extensible Authentication Protocol (EAP) events. |
|                    | tacacs                                      | (Optional) Configures the debugging of the AAA TACACS+ events.                                        |
|                    | enable                                      | (Optional) Enables the debugging.                                                                     |
|                    | disable                                     | (Optional) Disables the debugging.                                                                    |
| Command Default    | None                                        |                                                                                                    |
| Command History    | Release                                     | Modification                                                                                          |
|                    | 7.6                                         | This command was introduced in a release earlier than Release 7.6.                                    |
| Related Commands   | debug aaa local-auth eap                    |                                                                                                    |

show running-config

# debug aaa local-auth

To configure the debugging of AAA local authentication on the controller, use the **debug aaa local-auth** command.

## **Syntax Description**

| db        | Configures the debugging of the AAA local authentication back-end messages and events.             |
|-----------|----------------------------------------------------------------------------------------------------|
| shim      | Configures the debugging of the AAA local authentication shim layer events.                        |
| eap       | Configures the debugging of the AAA local Extensible Authentication Protocol (EAP) authentication. |
| framework | Configures the debugging of the local EAP framework.                                               |
| method    | Configures the debugging of local EAP methods.                                                     |
| all       | Configures the debugging of local EAP messages.                                                    |
| errors    | Configures the debugging of local EAP errors.                                                      |
| events    | Configures the debugging of local EAP events.                                                      |
| packets   | Configures the debugging of local EAP packets.                                                     |
| sm        | Configures the debugging of the local EAP state machine.                                           |
| enable    | Starts the debugging.                                                                              |
| disable   | Stops the debugging.                                                                               |
|           |                                                                                                    |

## **Command Default**

None

## **Command History**

| Release | Modification                                                       |
|---------|--------------------------------------------------------------------|
| 7.6     | This command was introduced in a release earlier than Release 7.6. |

The following example shows how to enable the debugging of the AAA local EAP authentication:

(Cisco Controller) > debug aaa local-auth eap method all enable

## **Related Commands**

clear stats local-auth config local-auth active-timeout config local-auth eap-profile config local-auth method fast config local-auth user-credentials show local-auth certificates show local-auth config show local-auth statistics

# debug airewave-director

To configure the debugging of Airewave Director software, use the debug airwave-director command.

debug airewave-director {all | channel | detail | error | group | manager | message | packet | power | profile | radar | rf-change} {enable | disable}

## **Syntax Description**

| all       | Configures the debugging of all Airewave Director logs.                                                  |
|-----------|----------------------------------------------------------------------------------------------------|
| channel   | Configures the debugging of the Airewave Director channel assignment protocol.                           |
| detail    | Configures the debugging of the Airewave Director detail logs.                                           |
| error     | Configures the debugging of the Airewave Director error logs.                                            |
| group     | Configures the debugging of the Airewave Director grouping protocol.                                     |
| manager   | Configures the debugging of the Airewave Director manager.                                               |
| message   | Configures the debugging of the Airewave Director messages.                                              |
| packet    | Configures the debugging of the Airewave Director packets.                                               |
| power     | Configures the debugging of the Airewave Director power assignment protocol and coverage hole detection. |
| profile   | Configures the debugging of the Airewave Director profile events.                                        |
| radar     | Configures the debugging of the Airewave Director radar detection/avoidance protocol.                    |
| rf-change | Configures the debugging of the Airewave Director rf changes.                                            |
| enable    | Enables the Airewave Director debugging.                                                                 |
|           |                                                                                                    |

|                    | disable                                                                                                    |         | Disables the Airewave Director debugging.                                                                                              |
|--------------------|----------------------------------------------------------------------------------------------------|---------|----------------------------------------------------------------------------------------------------|
| Command Default    | None                                                                                                    |         |                                                                                                    |
| Command History    | Release                                                                                                    |         | Modification                                                                                                    |
|                    | 7.6                                                                                                    |         | This command was introduced in a release earlier than Release 7.6.                                                                     |
|                    | The following example shows how to enable the debugging of Airewave Director profile events:                                                                       |         |                                                                                                    |
|                    | (Cisco Controller) > debug airewave-director profile enable                                                                                                    |         |                                                                                                    |
| Related Commands   | debug disable-al                                                                                                    |         |                                                                                                    |
|                    | show sysinfo                                                                                                    |         |                                                                                                    |
| debug ap           |                                                                                                    |         |                                                                                                    |
|                    | To configure the remote debugging of Cisco lightweight access points or to remotely execute a command a lightweight access point, use the <b>debug ap</b> command. |         |                                                                                                    |
|                    | debug ap {enable   disable   command cmd} cisco_ap                                                                                                    |         |                                                                                                    |
| Syntax Description | enable                                                                                                    | Enables | the debugging on a lightweight access point.                                                                                           |
|                    |                                                                                                    | Note    | The debugging information is displayed only to the controller console and does not send output to a controller Telnet/SSH CLI session. |
|                    | disable Disables the debugging on a lightweight access point.                                                                                                    |         | the debugging on a lightweight access point.                                                                                           |
|                    |                                                                                                    | Note    | The debugging information is displayed only to the controller                                                                          |

|         | Note                    | The debugging information is displayed only to the controller console and does not send output to a controller Telnet/SSH CLI session. |  |
|---------|-------------------------|----------------------------------------------------------------------------------------------------|--|
| disable | Disables                | the debugging on a lightweight access point.                                                                                           |  |
|         | Note                    | The debugging information is displayed only to the controller console and does not send output to a controller Telnet/SSH CLI session. |  |
| command | Specifies               | Specifies that a CLI command is to be executed on the access point.                                                                    |  |
| cmd     | Command to be executed. |                                                                                                    |  |
|         | Note                    | The command to be executed must be enclosed in double quotes, such as <b>debug ap command "led flash 30" AP03</b> .                    |  |
|         |                         | The output of the command displays only to the controller console and does not send output to a controller Telnet/SSH CLI session.     |  |

Name of a Cisco lightweight access point.

## **Command Default**

cisco\_ap

The remote debugging of Cisco lightweight access points is disabled.

## **Command History**

| Release | Modification                                                       |
|---------|--------------------------------------------------------------------|
| 7.6     | This command was introduced in a release earlier than Release 7.6. |

The following example shows how to enable the remote debugging on access point AP01:

(Cisco Controller) >debug ap enable AP01

The following example shows how to execute the **config ap location** command on access point AP02:

(Cisco Controller) >debug ap command "config ap location "Building 1" AP02"

The following example shows how to execute the flash LED command on access point AP03:

(Cisco Controller) >debug ap command "led flash 30" APO3

# debug ap enable

To configure the remote debugging of Cisco lightweight access points or to remotely execute a command on a lightweight access point, use the **debug ap enable** command.

**debug ap {enable | disable | command** cmd} cisco\_ap

## **Syntax Description**

| enable   | Enables                              | Enables the remote debugging.                                                                                                    |  |  |
|----------|--------------------------------------|----------------------------------------------------------------------------------------------------|--|--|
|          | Note                                 | The debugging information is displayed only to the controller console and does not send output to a controller Telnet/SSH CLI session. |  |  |
| disable  | Disables                             | Disables the remote debugging.                                                                                                    |  |  |
| command  | Specifie                             | Specifies that a CLI command is to be executed on the access point.                                                                    |  |  |
| cmd      | Commai                               | Command to be executed.                                                                                                    |  |  |
|          | Note                                 | The command to be executed must be enclosed in double quotes, such as <b>debug ap command "led flash 30" AP03</b> .                    |  |  |
|          |                                      | The output of the command displays only to the controller console and does not send output to a controller Telnet/SSH CLI session.     |  |  |
| cisco_ap | Cisco lightweight access point name. |                                                                                                    |  |  |

**Command Default** 

## **Command History**

| Release | Modification                                                       |
|---------|--------------------------------------------------------------------|
| 7.6     | This command was introduced in a release earlier than Release 7.6. |

The following example shows how to enable the remote debugging on access point AP01:

```
(Cisco Controller) >debug ap enable AP01
```

The following example shows how to disable the remote debugging on access point AP02:

```
(Cisco Controller) >debug ap disable AP02
```

The following example shows how to execute the flash LED command on access point AP03:

(Cisco Controller) >debug ap command "led flash 30" APO3

## debug ap packet-dump

To configure the debugging of Packet Capture, use the **debug ap packet-dump** command.

debug ap packet-dump { enable | disable }

## **Syntax Description**

| enable  | Enables the debugging of Packet Capture of an access point.  |
|---------|--------------------------------------------------------------|
| disable | Disables the debugging of Packet Capture of an access point. |

## **Command Default**

Debugging of Packet Capture is disabled.

## **Command History**

| Release | Modification                                                       |
|---------|--------------------------------------------------------------------|
| 7.6     | This command was introduced in a release earlier than Release 7.6. |

## **Usage Guidelines**

Packet Capture does not work during inter-controller roaming.

The controller does not capture packets created in the radio firmware and sent out of the access point, such as beacon or probe response. Only packets that flow through the radio driver in the Tx path will be captured.

The following example shows how to enable the debugging of Packet Capture from an access point:

(Cisco Controller) >debug ap packet-dump enable

# debug ap show stats

To debug video messages and statistics of Cisco lightweight access points, use the **debug ap show stats** command.

**debug ap show stats video** cisco\_ap { multicast mgid mgid\_database\_number | admission | bandwidth}

## **Syntax Description**

| 802.11a              | Specifies the 802.11a network.                                                  |
|----------------------|---------------------------------------------------------------------------------|
| 802.11b              | Specifies the 802.11b/g network.                                                |
| cisco_ap             | Cisco lightweight access point name.                                            |
| tx-queue             | Displays the transmit queue traffic statistics of the AP.                       |
| packet               | Displays the packet statistics of the AP.                                       |
| load                 | Displays the QoS Basic Service Set (QBSS) and other statistics of the AP.       |
| multicast            | Displays the multicast supported rate statistics of the AP.                     |
| client               | Displays the specified client metric statistics.                                |
| client_MAC           | MAC address of the client.                                                      |
| video                | Displays video statistics of all clients on the AP.                             |
| all                  | Displays statistics of all clients on the AP.                                   |
| video metrics        | Displays the video metric statistics.                                           |
| mgid                 | Displays detailed multicast information for a single multicast group ID (MGID). |
| mgid_database_number | Layer 2 MGID database number.                                                   |
| admission            | Displays video admission control on the AP.                                     |
| bandwidth            | Displays video bandwidth on the AP.                                             |
| -                    | ·                                                                               |

## **Command Default**

None

## **Command History**

| Release | Modification                                                       |
|---------|--------------------------------------------------------------------|
| 7.6     | This command was introduced in a release earlier than Release 7.6. |

The following example shows how to troubleshoot the access point AP01's transmit queue traffic on an 802.11a network:

(Cisco Controller) >debug ap show stats 802.11a AP01 tx-queue

The following example shows how to troubleshoot the access point AP02's multicast supported rates on an 802.11b/g network:

(Cisco Controller) >debug ap show stats 802.11b AP02 multicast

The following example shows how to troubleshoot the metrics of a client identified by its MAC address, associated with the access point AP01 on an 802.11a network:

(Cisco Controller) >debug ap show stats 802.11a AP01 client 00:40:96:a8:f7:98

The following example shows how to troubleshoot the metrics of all clients associated with the access point AP01 on an 802.11a network:

(Cisco Controller) >debug ap show stats 802.11a AP01 client all

# debug ap show stats video

To configure the debugging of video messages and statistics of Cisco lightweight access points, use the **debug ap show stats video** command.

debug ap show stats video cisco\_ap {multicast mgid mgid\_value | admission | bandwidth}

## **Syntax Description**

| cisco_ap       | Cisco lightweight access point name.                                                       |
|----------------|--------------------------------------------------------------------------------------------|
| multicast mgid | Displays multicast database related information for the specified MGID of an access point. |
| mgid_value     | Layer 2 MGID database number from 1 to 4095.                                               |
| admission      | Displays the video admission control.                                                      |
| bandwidth      | Displays the video bandwidth.                                                              |

## **Command Default**

None

## **Command History**

| Release | Modification                                                       |
|---------|--------------------------------------------------------------------|
| 7.6     | This command was introduced in a release earlier than Release 7.6. |

The following example shows how to configure the debugging of an access point AP01's multicast group that is identified by the group's Layer 2 MGID database number:

(Cisco Controller) >debug ap show stats video AP01 multicast mgid 50

This example shows how to configure the debugging of an access point AP01's video bandwidth:

(Cisco Controller) >debug ap show stats video AP01 bandwidth

## debug arp

To configure the debugging of Address Resolution Protocol (ARP) options, use the debug arp command.

debug arp {all | detail | events | message} {enable | disable}

## **Syntax Description**

| all     | Configures the debugging of all ARP logs.        |
|---------|--------------------------------------------------|
| detail  | Configures the debugging of ARP detail messages. |
| error   | Configures the debugging of ARP errors.          |
| message | Configures the debugging of ARP messages.        |
| enable  | Enables the ARP debugging.                       |
| disable | Disables the ARP debugging.                      |

## **Command Default**

None

## **Command History**

| Release | Modification                                                       |
|---------|--------------------------------------------------------------------|
| 7.6     | This command was introduced in a release earlier than Release 7.6. |

The following example shows how to enable ARP debug settings:

(Cisco Controller) > debug arp error enable

The following example shows how to disable ARP debug settings:

(Cisco Controller) > debug arp error disable

## **Related Commands**

## debug disable-all

show sysinfo

## debug avc

To configure the debugging of Application Visibility and Control (AVC) options, use the **debug avc error** command.

debug avc { events | error } { enable | disable }

## **Syntax Description**

| events  | Configures the debugging of AVC events.         |
|---------|-------------------------------------------------|
| error   | Configures the debugging of AVC errors.         |
| enable  | Enables the debugging of AVC events or errors.  |
| disable | Disables the debugging of AVC events or errors. |

#### **Command Default**

By default, the debugging of AVC options is disabled.

## **Command History**

| Release | se Modification                                                    |  |
|---------|--------------------------------------------------------------------|--|
| 7.6     | This command was introduced in a release earlier than Release 7.6. |  |

The following example shows how to enable the debugging of AVC errors:

(Cisco Controller) > debug avc error enable

#### **Related Commands**

config avc profile delete config avc profile rule config wlan avc show avc profile show avc applications show avc statistics

## debug bcast

To configure the debugging of broadcast options, use the **debug bcast** command.

debug bcast {all | error | message | igmp | detail} {enable | disable}

## **Syntax Description**

| all     | Configures the debugging of all broadcast logs.          |
|---------|----------------------------------------------------------|
| error   | Configures the debugging of broadcast errors.            |
| message | Configures the debugging of broadcast messages.          |
| igmp    | Configures the debugging of broadcast IGMP messages.     |
| detail  | Configures the debugging of broadcast detailed messages. |
| enable  | Enables the broadcast debugging.                         |
| disable | Disables the broadcast debugging.                        |

## **Command Default**

None

## **Command History**

| Release | Modification                                                       |
|---------|--------------------------------------------------------------------|
| 7.6     | This command was introduced in a release earlier than Release 7.6. |

The following example shows how to enable the debugging of broadcast messages:

(Cisco Controller) > debug bcast message enable

The following example shows how to disable the debugging of broadcast mesages:

(Cisco Controller) > debug bcast message disable

#### **Related Commands**

debug disable-all

show sysinfo

## debug cac

To configure the debugging of Call Admission Control (CAC) options, use the **debug cac** command.

debug cac {all | event | packet} {enable | disable}

## **Syntax Description**

| all     | Configures the debugging options for all CAC messages.       |
|---------|--------------------------------------------------------------|
| event   | Configures the debugging options for CAC events.             |
| packet  | Configures the debugging options for selected CAC packets.   |
| kts     | Configures the debugging options for KTS-based CAC messages. |
| enable  | Enables the debugging of CAC settings.                       |
| disable | Disables the debugging of CAC settings.                      |

## **Command Default**

By default, the debugging of CAC options is disabled.

## **Command History**

| Release | Modification                                                       |
|---------|--------------------------------------------------------------------|
| 7.6     | This command was introduced in a release earlier than Release 7.6. |

The following example shows how to enable debugging of CAC settings:

(Cisco Controller) > debug cac event enable
(Cisco Controller) > debug cac packet enable

## **Related Commands**

config 802.11 cac video acm

config 802.11 cac video max-bandwidth

config 802.11 video roam-bandwidth

config 802.11 cac video tspec-inactivity-timeout

config 802.11 cac voice load-based

config 802.11 cac voice roam-bandwidth

config 802.11cac voice stream-size config 802.11cac voice tspec-inactivity-timeout

# debug call-control

To configure the debugging of the SIP call control settings, use the debug call-control command.

debug call-control {all | event} {enable | disable}

## **Syntax Description**

| all     | Configures the debugging options for all SIP call control messages. |
|---------|---------------------------------------------------------------------|
| event   | Configures the debugging options for SIP call control events.       |
| enable  | Enables the debugging of SIP call control messages or events.       |
| disable | Disables the debugging of SIP call control messages or events.      |

## **Command Default**

Disabled.

## **Command History**

| Release | Modification                                                       |
|---------|--------------------------------------------------------------------|
| 7.6     | This command was introduced in a release earlier than Release 7.6. |

The following example shows how to enable the debugging of all SIP call control messages:

(Cisco Controller) >debug call-control all enable

# debug capwap

To configure the debugging of Control and Provisioning of Wireless Access Points (CAPWAP) settings, use the **debug capwap** command.

debug capwap {detail | dtls-keepalive | errors | events | hexdump | info | packet | payload | mfp} {enable | disable}

## **Syntax Description**

| detail         | Configures the debugging for CAPWAP detail settings.                      |
|----------------|---------------------------------------------------------------------------|
| dtls-keepalive | Configures the debugging for CAPWAP DTLS data keepalive packets settings. |
| errors         | Configures the debugging for CAPWAP error settings.                       |
| events         | Configures the debugging for CAPWAP events settings.                      |
| hexdump        | Configures the debugging for CAPWAP hexadecimal dump settings.            |
| info           | Configures the debugging for CAPWAP info settings.                        |
| packet         | Configures the debugging for CAPWAP packet settings.                      |
| payload        | Configures the debugging for CAPWAP payload settings.                     |

| mfp     | Configures the debugging for CAPWAP mfp settings. |
|---------|---------------------------------------------------|
| enable  | Enables the debugging of the CAPWAP command.      |
| disable | Disables the debugging of the CAPWAP command.     |

## **Command Default**

None

## **Command History**

| Release | Modification                                          |
|---------|-------------------------------------------------------|
| 7.6     | This command was introduced in a release earlier than |
|         | Release 7.6.                                          |

The following example shows how to enable the debugging of CAPWAP details:

(Cisco Controller) >debug capwap detail enable

## debug capwap reap

To configure the debugging of Control and Provisioning of Wireless Access Points (CAPWAP) settings on a FlexConnect access point, use the **debug capwap reap** command.

debug capwap reap [mgmt | load]

## **Syntax Description**

| mgmt | (Optional) Configures the debugging for client authentication and association messages.                                                    |
|------|----------------------------------------------------------------------------------------------------|
| load | (Optional) Configures the debugging for payload activities, which is useful when the FlexConnect access point boots up in standalone mode. |

## **Command Default**

None

## **Command History**

| Release | Modification                                                       |
|---------|--------------------------------------------------------------------|
| 7.6     | This command was introduced in a release earlier than Release 7.6. |

The following example shows how to configure the debugging of FlexConnect client authentication and association messages:

(Cisco Controller) >debug capwap reap mgmt

# debug client

To configure the debugging for a specific client, use the **debug client** command.

debug client mac\_address

## **Syntax Description**

| mac_address | MAC address of the client. |
|-------------|----------------------------|

#### **Command Default**

None

## **Usage Guidelines**

After entering the **debug client** *mac\_address* command, if you enter the **debug aaa events enable** command, then the AAA events logs are displayed for that particular client MAC address.

## **Command History**

| Release | Modification                 |
|---------|------------------------------|
| 7.6     | This command was introduced. |

The following example shows how to debug a specific client:

(Cisco Controller) > debug client 01:35:6x:yy:21:00

# debug crypto

To configure the debugging of the hardware cryptographic options, use the **debug crypto** command.

debug crypto {all | sessions | trace | warning} {enable | disable}

## **Syntax Description**

| all      | Configures the debugging of all hardware crypto messages.  |
|----------|------------------------------------------------------------|
| sessions | Configures the debugging of hardware crypto sessions.      |
| trace    | Configures the debugging of hardware crypto sessions.      |
| warning  | Configures the debugging of hardware crypto sessions.      |
| enable   | Enables the debugging of hardware cryptographic sessions.  |
| disable  | Disables the debugging of hardware cryptographic sessions. |

## **Command Default**

None

## **Command History**

| Release | Modification                                                       |
|---------|--------------------------------------------------------------------|
| 7.6     | This command was introduced in a release earlier than Release 7.6. |

The following example shows how to enable the debugging of hardware crypto sessions:

(Cisco Controller) > debug crypto sessions enable

## **Related Commands**

debug disable-all show sysinfo

## debug dhcp

To configure the debugging of DHCP, use the **debug dhcp** command.

debug dhcp {message | packet} {enable | disable}

## **Syntax Description**

| message | Configures the debugging of DHCP error messages.    |  |
|---------|-----------------------------------------------------|--|
| packet  | Configures the debugging of DHCP packets.           |  |
| enable  | Enables the debugging DHCP messages or packets.     |  |
| disable | Disables the debugging of DHCP messages or packets. |  |
|         |                                                     |  |

## **Command Default**

None

The following example shows how to enable the debugging of DHCP messages:

(Cisco Controller) >debug dhcp message enable

# debug dhcp service-port

To enable or disable debugging of the Dynamic Host Configuration Protocol (DHCP) packets on the service port, use the **debug dhcp service-port** command.

**debug dhcp service-port** { **enable** | **disable**}

## **Syntax Description**

| enable  | Enables the debugging of DHCP packets on the service port.  |
|---------|-------------------------------------------------------------|
| disable | Disables the debugging of DHCP packets on the service port. |

## **Command Default**

None

## **Command History**

| Release | Modification                                                       |
|---------|--------------------------------------------------------------------|
| 7.6     | This command was introduced in a release earlier than Release 7.6. |

The following example shows how to enable the debugging of DHCP packets on a service port:

(Cisco Controller) >debug dhcp service-port enable

## debug disable-all

To disable all debug messages, use the **debug disable-all** command.

#### debug disable-all

## **Syntax Description**

This command has no arguments or keywords.

#### **Command Default**

Disabled.

## **Command History**

| Release | Modification                                                       |
|---------|--------------------------------------------------------------------|
| 7.6     | This command was introduced in a release earlier than Release 7.6. |

The following example shows how to disable all debug messages:

(Cisco Controller) > debug disable-all

# debug dot11

To configure the debugging of 802.11 events, use the **debug dot11** command.

## **Syntax Description**

| all            | Configures the debugging of all 802.11 messages.              |
|----------------|---------------------------------------------------------------|
| load-balancing | Configures the debugging of 802.11 load balancing events.     |
| management     | Configures the debugging of 802.11 MAC management messages.   |
| mobile         | Configures the debugging of 802.11 mobile events.             |
| nmsp           | Configures the debugging of the 802.11 NMSP interface events. |
| probe          | Configures the debugging of probe.                            |
| rldp           | Configures the debugging of 802.11 Rogue Location Discovery.  |
| rogue          | Configures the debugging of 802.11 rogue events.              |
| state          | Configures the debugging of 802.11 mobile state transitions.  |
| enable         | Enables the 802.11 debugging.                                 |
| disable        | Disables the 802.11 debugging.                                |

## **Command Default**

None

## **Command History**

| Release | Modification                                                       |
|---------|--------------------------------------------------------------------|
| 7.6     | This command was introduced in a release earlier than Release 7.6. |

The following example shows how to enable the debugging of 802.11 settings:

```
(Cisco Controller) > debug dot11 state enable
(Cisco Controller) > debug dot11 mobile enable
```

# debug dot11 mgmt interface

To configure debugging of 802.11 management interface events, use the **debug dot11 mgmt interface** command.

#### debug dot11 mgmt interface

## **Syntax Description**

This command has no arguments or keywords.

#### **Command Default**

None

## **Command History**

| Release | Modification                                                       |
|---------|--------------------------------------------------------------------|
| 7.6     | This command was introduced in a release earlier than Release 7.6. |

The following example shows how to debug 802.11 management interface events:

(Cisco Controller) >debug dot11 mgmt interface

## debug dot11 mgmt msg

To configure debugging of 802.11 management messages, use the **debug dot11 mgmt msg** command.

## debug dot11 mgmt msg

## **Syntax Description**

This command has no arguments or keywords.

## **Command Default**

None

## **Command History**

| Release | Modification                                                       |
|---------|--------------------------------------------------------------------|
| 7.6     | This command was introduced in a release earlier than Release 7.6. |

This example shows how to debug dot11 management messages:

(Cisco Controller) >debug dot11 mgmt msg

# debug dot11 mgmt ssid

To configure debugging of 802.11 SSID management events, use the **debug dot11 mgmt ssid** command.

## debug dot11 mgmt ssid

## **Syntax Description**

This command has no arguments or keywords.

None

# **Command History**

| Release | Modification                                                       |
|---------|--------------------------------------------------------------------|
| 7.6     | This command was introduced in a release earlier than Release 7.6. |

The following example shows how to configure the debugging of 802.11 SSID management events:

(Cisco Controller) >debug dot11 mgmt ssid

# debug dot11 mgmt station

To configure the debugging of the management station settings, use the **debug dot11 mgmt station** command.

#### debug dot11 mgmt station

# **Syntax Description**

This command has no arguments or keywords.

#### **Command Default**

None

# **Command History**

| Release | Modification                                                       |
|---------|--------------------------------------------------------------------|
| 7.6     | This command was introduced in a release earlier than Release 7.6. |

The following example shows how to configure the debugging of the management station settings:

(Cisco Controller) >debug dot11 mgmt station

# debug dot1x

To configure debugging of the 802.1X options, use the **debug dot1x** command.

 $debug\ dot1x\ \{aaa\ \mid\ all\ \mid\ events\ \mid\ packets\ \mid\ states\}\ \{enable\ \mid\ disable\}$ 

# **Syntax Description**

| aaa     | Configures debugging of the 802.1X AAA interactions.  |
|---------|-------------------------------------------------------|
| all     | Configures debugging of all the 802.1X messages.      |
| events  | Configures debugging of the 802.1X events.            |
| packets | Configures debugging of the 802.1X packets.           |
| states  | Configures debugging of the 802.1X state transitions. |
| enable  | Enables debugging of the 802.1X options.              |
| disable | Disables debugging of the 802.1X options.             |

#### **Command Default**

| Release | Modification                                                       |
|---------|--------------------------------------------------------------------|
| 7.6     | This command was introduced in a release earlier than Release 7.6. |

The following example shows how to enable 802.1X state transitions debugging:

(Cisco Controller) > debug dot1x states enable

# debug group

To configure the debugging of access point groups, use the **debug group** command.

debug group {enable | disable}

# **Syntax Description**

| enable  | Enables the debugging of access point groups.  |
|---------|------------------------------------------------|
| disable | Disables the debugging of access point groups. |

#### **Command Default**

None

#### **Command History**

| Release | Modification                                                       |
|---------|--------------------------------------------------------------------|
| 7.6     | This command was introduced in a release earlier than Release 7.6. |

The following example shows how to enable the debugging of access point groups:

(Cisco Controller) >debug group enable

# debug flexconnect aaa

To configure debugging of FlexConnect backup RADIUS server events or errors, use the **debug flexconnect aaa** command.

debug flexconnect aaa {event | error} {enable | disable}

# **Syntax Description**

| event   | Configures the debugging for FlexConnect RADIUS server events. |
|---------|----------------------------------------------------------------|
| error   | Configures the debugging for FlexConnect RADIUS server errors. |
| enable  | Enables the debugging of FlexConnect RADIUS server settings.   |
| disable | Disables the debugging of FlexConnect RADIUS server settings.  |

#### **Command Default**

| Release | Modification                                                       |
|---------|--------------------------------------------------------------------|
| 7.6     | This command was introduced in a release earlier than Release 7.6. |

The following example shows how to enable the debugging of FlexConnect RADIUS server events:

(Cisco Controller) >debug flexconnect aaa event enable

# debug flexconnect acl

Configures debugging of FlexConnect access control lists (ACLs), use the **debug flexconnect acl** command.

debug flexconnect acl {enable | disable}

# **Syntax Description**

| enable  | Enables the debugging of FlexConnect ACLs.  |
|---------|---------------------------------------------|
| disable | Disables the debugging of FlexConnect ACLs. |

#### **Command Default**

None

#### **Command History**

| Release | Modification                                                       |
|---------|--------------------------------------------------------------------|
| 7.6     | This command was introduced in a release earlier than Release 7.6. |

The following example shows how to enable the debugging of FlexConnect ACLs:

(Cisco Controller) >debug flexconnect acl enable

# debug flexconnect group

To configure debugging of FlexConnect access point groups, use the **debug flexconnect group** command.

debug flexconnect group {enable | disable}

# **Syntax Description**

| enable  | Enables the debugging of FlexConnect access point groups.  |
|---------|------------------------------------------------------------|
| disable | Disables the debugging of FlexConnect access point groups. |

#### **Command Default**

None

# **Command History**

| Release | Modification                                                       |
|---------|--------------------------------------------------------------------|
| 7.6     | This command was introduced in a release earlier than Release 7.6. |

The following example shows how to enable the debugging of FlexConnect access point groups:

(Cisco Controller) >debug flexconnect group enable

# debug hotspot

To configure debugging of HotSpot events or packets, use the **debug hotspot** command.

debug hotspot { events | packets} { enable | disable} { enable | disable}

# **Syntax Description**

| events  | Configures debugging of HotSpot events.    |
|---------|--------------------------------------------|
| packets | Configures debugging of HotSpot packets.   |
| enable  | Enables the debugging of HotSpot options.  |
| disable | Disables the debugging of HotSpot options. |

#### **Command Default**

None

#### **Command History**

| Release | Modification                                                       |
|---------|--------------------------------------------------------------------|
| 7.6     | This command was introduced in a release earlier than Release 7.6. |

The following example shows how to enable debugging of hotspot events:

(Cisco Controller) >debug hotspot events enable

# debug hotspot packets

To configure the debugging of HotSpot packets, use the debug hotspot packets command.

debug hotspot packets {enable | disable}

# **Syntax Description**

| enable  | Enables the debugging of HotSpot packets.  |
|---------|--------------------------------------------|
| disable | Disables the debugging of HotSpot packets. |

#### **Command Default**

None

# **Command History**

| Release | Modification                                                       |
|---------|--------------------------------------------------------------------|
| 7.6     | This command was introduced in a release earlier than Release 7.6. |

The following example shows how to enable the debugging of HotSpot packets:

(Cisco Controller) >debug hotspot packets enable

# debug l2age

To configure the debugging of Layer 2 age timeout messages, use the debug l2age command.

debug l2age { enable | disable }

| Syntax Description | enable  | Enables the debugging of Layer2 age settings. |
|--------------------|---------|-----------------------------------------------|
|                    | disable | Disables the debugging Layer2 age settings.   |

None

# **Command History**

| Release | Modification                                                       |
|---------|--------------------------------------------------------------------|
| 7.6     | This command was introduced in a release earlier than Release 7.6. |

The following example shows how to enable the debugging of Layer2 age settings:

(Cisco Controller) > debug 12age enable

#### **Related Commands**

debug disable-all

# debug lwapp console cli

To configure the debugging of the access point console CLI, use the **debug lwapp console cli** command from the access point console port.

#### debug lwapp console cli

# **Syntax Description**

This command has no arguments or keywords.

### **Command Default**

None

# **Command History**

| Release | Modification                                                       |
|---------|--------------------------------------------------------------------|
| 7.6     | This command was introduced in a release earlier than Release 7.6. |

# **Usage Guidelines**

This access point CLI command must be entered from the access point console port.

The following example shows how to configure the debugging of the access point console:

AP# debug lwapp console cli

 ${\tt LWAPP\ console\ CLI\ allow/disallow\ debugging\ is\ on}$ 

# debug mac

To configure the debugging of the client MAC address, use the **debug mac** command.

debug mac { disable  $\mid$  addr MAC }

| disable | Disables the debugging of the client using the MAC address.   |
|---------|---------------------------------------------------------------|
| addr    | Configures the debugging of the client using the MAC address. |

| MAC | MAC address of the client. |
|-----|----------------------------|
|     |                            |

None

#### **Command History**

| Release | Modification                                                       |
|---------|--------------------------------------------------------------------|
| 7.6     | This command was introduced in a release earlier than Release 7.6. |

The following example shows how to configure the debugging of the client using the MAC address:

(Cisco Controller) > debug mac addr 00.0c.41.07.33.a6

#### **Related Commands**

debug disable-all

# debug media-stream

To configure the debugging of media stream, use the **debug media-stream** command.

debug media-stream {admission | config | errors | event | history | rrc} {enable | disable}

# **Syntax Description**

| admission | Configures the debugging of the media stream admission.                 |
|-----------|-------------------------------------------------------------------------|
| config    | Configures the debugging of the media stream configuration.             |
| errors    | Configures the debugging of the media stream errors.                    |
| event     | Configures the debugging of the media stream events.                    |
| history   | Configures the debugging of the media stream history.                   |
| rrc       | Configures the debugging of the media stream radio resource management. |
| enable    | Enables the debugging of the media stream.                              |
| disable   | Disables the debugging of the media stream.                             |

### **Command Default**

None.

This example shows how to enable the debugging of the media stream history:

> debug media-stream history enable

# **Related Commands**

show media-stream group summary config media-stream multicast direct

# debug memory

To enable or disable the debugging of errors or events during the memory allocation of the controller, use the **debug memory** command.

debug memory { errors | events } { enable | disable ]

# **Syntax Description**

| errors  | Configures the debugging of memory leak errors. |
|---------|-------------------------------------------------|
| events  | Configures debugging of memory leak events.     |
| enable  | Enables the debugging of memory leak events.    |
| disable | Disables the debugging of memory leak events.   |

#### **Command Default**

By default, the debugging of errors or events during the memory allocation of the controller is disabled.

# **Command History**

| Release | Modification                                                       |
|---------|--------------------------------------------------------------------|
| 7.6     | This command was introduced in a release earlier than Release 7.6. |

The following example shows how to enable the debugging of memory leak events:

(Cisco Controller) > debug memory events enable

#### **Related Commands**

config memory monitor errors

show memory monitor

config memory monitor leaks

# debug mesh security

To configure the debugging of mesh security issues, use the **debug mesh security** command.

debug mesh security {all | events | errors} {enable | disable}

# **Syntax Description**

| all     | Configures the debugging of all mesh security messages.   |
|---------|-----------------------------------------------------------|
| events  | Configures the debugging of mesh security event messages. |
| errors  | Configures the debugging of mesh security error messages. |
| enable  | Enables the debugging of mesh security error messages.    |
| disable | Disables the debugging of mesh security error messages.   |

### **Command Default**

| Release | Modification                                                       |
|---------|--------------------------------------------------------------------|
| 7.6     | This command was introduced in a release earlier than Release 7.6. |

The following example shows how to enable the debugging of mesh security error messages:

(Cisco Controller) >debug mesh security errors enable

# debug mobility

To configure the debugging of wireless mobility, use the **debug mobility** command.

| debug mobility {ap-list   config   directory | dtls   handoff | keep-alive   multicast    |
|----------------------------------------------|----------------|---------------------------|
| oracle   packet   peer-ip IP-address   pmk   | pmtu-discovery | redha} {enable   disable} |
|                                              |                |                           |

| ap-list    | Configures the debugging of wireless mobility access point list.                                                  |
|------------|----------------------------------------------------------------------------------------------------|
| config     | Configures the debugging of wireless mobility configuration.                                                      |
| directory  | Configures the debugging of wireless mobility error messages.                                                     |
| dtls       | Configures the debugging of wireless mobility<br>Datagram Transport Layer Security (DTLS)<br>options.             |
| handoff    | Configures the debugging of wireless mobility handoff messages.                                                   |
| keep-alive | Configures the debugging of wireless mobility CAPWAP data DTLS keep-alive packets.                                |
| multicast  | Configures the debugging of multicast mobility packets.                                                           |
| oracle     | Starts the debugging of wireless mobility oracle options.                                                         |
| packet     | Configures the debugging of wireless mobility packets.                                                            |
| peer-ip    | Configures IP address of the mobility peer for which incoming and outgoing mobility messages should be displayed. |
| IP-address | IP address of the mobility peer for which incoming and outgoing mobility messages should be displayed.            |
| pmk        | Configures the debugging of wireless mobility pairwise master key (PMK).                                          |

| pmtu-discovery | Configures the debugging of the wireless mobility path MTU discovery. |
|----------------|-----------------------------------------------------------------------|
| redha          | Configures the debugging of the multicast mobility high availability. |
| enable         | Enables the debugging of the wireless mobility feature.               |
| disable        | Disables the debugging of the wireless mobility feature.              |

None

# **Command History**

| Release | Modification                                                       |
|---------|--------------------------------------------------------------------|
| 7.6     | This command was introduced in a release earlier than Release 7.6. |
| 8.0     | This command supports both IPv4 and IPv6 address formats.          |

The following example shows how to enable the debugging of wireless mobility packets.

(Cisco Controller) >debug mobility handoff enable

# debug nmsp

To configure the debugging of the Network Mobility Services Protocol (NMSP), use the **debug nmsp** command.

debug nmsp {all | connection | detail | error | event | message | packet}

# **Syntax Description**

| all        | Configures the debugging for all NMSP messages.                  |
|------------|------------------------------------------------------------------|
| connection | Configures the debugging for NMSP connection events.             |
| detail     | Configures the debugging for NMSP events in detail.              |
| error      | Configures the debugging for NMSP error messages.                |
| event      | Configures the debugging for NMSP events.                        |
| message    | Configures the debugging for NMSP transmit and receive messages. |
| packet     | Configures the debugging for NMSP packet events.                 |

# **Command Default**

#### **Release Modification**

7.6 This command was introduced in a release earlier than Release 7.6.

The following example shows how to configure the debugging of NMSP connection events:

(Cisco Controller) > debug nmsp connection

#### **Related Commands**

clear nmsp statistics

debug disable-all

config nmsp notify-interval measurement

# debug ntp

To configure the debugging of the Network Time Protocol (NTP), use the **debug ntp** command.

debug ntp {detail | low | packet} {enable | disable}

# **Syntax Description**

| detail  | Configures the debugging of detailed NTP messages. |
|---------|----------------------------------------------------|
| low     | Configures the debugging of NTP messages.          |
| packet  | Configures the debugging of NTP packets.           |
| enable  | Enables the NTP debugging.                         |
| disable | Disables the NTP debugging.                        |

#### **Command Default**

None

#### **Command History**

#### **Release Modification**

7.6 This command was introduced in a release earlier than Release 7.6.

The following example shows how to enable the debugging of NTP settings:

(Cisco Controller) > debug ntp packet enable

### **Related Commands**

debug disable-all

# debug packet error

To configure debugging of the packets sent to the controller CPU, use the **debug packet error** command.

debug packet error {enable | disable}

# **Syntax Description**

**enable** Enables debugging of the packets sent to the controller CPU.

None

#### **Command History**

| Release | Modification                                                       |
|---------|--------------------------------------------------------------------|
| 7.6     | This command was introduced in a release earlier than Release 7.6. |

The following example shows how to enable the debugging of the packets sent to the controller CPU:

(Cisco Controller) > debug packet error enable

# debug packet logging

To configure logging of the packets sent to the controller CPU, use the **debug packet logging** command.

debug packet logging  $\{acl \mid disable \mid enable \{rx \mid tx \mid all\} \ packet\_count\ display\_size \mid format\ \{hex2pcap\ \mid\ text2pcap\}\}$ 

**debug packet logging acl** { **clear-all** | **driver** rule\_index action npu\_encap port | **eoip-eth** rule\_index action dst src type vlan | **eoip-ip** rule\_index action src dst proto src\_port dst\_port | **eth** rule\_index action dst src type vlan | **ip** rule\_index action src dst proto src\_port dst\_port | **lwapp-dot11**rule\_index action dst src bssid type | **lwapp-ip** rule\_index action src dst proto src\_port dst\_port}

| acl          | Filters the displayed packets according to a rule.                                                                                                    |  |
|--------------|----------------------------------------------------------------------------------------------------|--|
| disable      | Disables logging of all the packets.                                                                                                    |  |
| enable       | Enables logging of all the packets.                                                                                                    |  |
| rx           | Displays all the received packets.                                                                                                    |  |
| tx           | Displays all the transmitted packets.                                                                                                    |  |
| all          | Displays both the transmitted and the received packets.                                                                                                    |  |
| packet_count | Maximum number of packets to be logged. The range is from 1 to 65535. The default value is 25.                                                                                         |  |
| display_size | Number of bytes to be displayed when printing a packet. By default, the entire packet is displayed.                                                                                    |  |
| format       | Configures the format of the debug output.                                                                                                    |  |
| hex2pcap     | Configures the output format to be compatible with the hex2pcap format. The standard format used by Cisco IOS supports the use of hex2pcap and can be decoded using an HTML front end. |  |

| text2pcap  | Configures the output format to be compatible with the text2pcap format. In this format, the sequence of packets can be decoded from the same console log file.                                                                                                    |
|------------|----------------------------------------------------------------------------------------------------|
| clear-all  | Clears all the existing rules pertaining to the packets.                                                                                                    |
| driver     | Filters the packets based on an incoming port or a Network Processing Unit (NPU) encapsulation type.                                                                                                    |
| rule_index | Index of the rule that is a value between 1 and 6 (inclusive).                                                                                                    |
| action     | Action for the rule, which can be <b>permit</b> , <b>deny</b> , or <b>disable</b> .                                                                                                    |
| npu_encap  | NPU encapsulation type that determines how the packets are filtered. The possible values are <i>dhcp</i> , <i>dot11-mgmt</i> , <i>dot11-probe</i> , <i>dot1x</i> , <i>eoip-ping</i> , <i>iapp</i> , <i>ip</i> , <i>lwapp</i> , <i>multicast</i> , <i>orphan-from-sta</i> , <i>orphan-to-sta</i> , <i>rbcp</i> , <i>wired-guest</i> , or <i>any</i> .                                                                                                    |
| port       | Physical port for packet transmission or reception.                                                                                                    |
| eoip-eth   | Filters packets based on the Ethernet II header in the Ethernet over IP (EoIP) payload.                                                                                                    |
| dst        | Destination MAC address.                                                                                                    |
| src        | Source MAC address.                                                                                                    |
| type       | Two-byte type code, such as 0x800 for IP, 0x806 for Address Resolution Protocol (ARP). You can also enter a few common string values such as <i>ip</i> (for 0x800) or <i>arp</i> (for 0x806).                                                                                                    |
| vlan       | Two-byte VLAN identifier.                                                                                                    |
| eoip-ip    | Filters packets based on the IP header in the EoIP payload.                                                                                                    |
| proto      | Protocol. Valide values are: <i>ip, icmp, igmp, ggp, ipencap, st, tcp, egp, pup, udp, hmp, xns-idp, rdp, iso-tp4, xtp, ddp, idpr-cmtp, rspf, vmtp, ospf, ipip,</i> and <i>encap</i> .                                                                                                    |
| src_port   | User Datagram Protocol or Transmission Control Protocol (UDP or TCP) two-byte source port, such as <i>telnet</i> , 23, or <i>any</i> . The controller supports the following strings: <i>tcpmux</i> , <i>echo</i> , <i>discard</i> , <i>systat</i> , <i>daytime</i> , <i>netstat</i> , <i>qotd</i> , <i>msp</i> , <i>chargen</i> , <i>ftp-data</i> , <i>ftp</i> , <i>fsp</i> , <i>ssh</i> , <i>telnet</i> , <i>smtp</i> , <i>time</i> , <i>rlp</i> , <i>nameserver</i> , <i>whois</i> , <i>re-mail-ck</i> , <i>domain</i> , <i>mtp</i> , <i>bootps</i> , <i>bootpc</i> , <i>tftp</i> , <i>gopher</i> , <i>rje</i> , <i>finger</i> , <i>www</i> , <i>link</i> , <i>kerberos</i> , <i>supdup</i> , <i>hostnames</i> , <i>iso-tsap</i> , <i>csnet-ns</i> , <i>3com-tsmux</i> , <i>rtelnet</i> , <i>pop-2</i> , <i>pop-3</i> , <i>sunrpc</i> , <i>auth</i> , <i>sftp</i> , <i>uucp-path</i> , <i>nntp</i> , <i>ntp</i> , <i>netbios-ns</i> , <i>netbios-dgm</i> , <i>netbios-ssn</i> , <i>imap2</i> , <i>snmp</i> , <i>snmp-trap</i> , <i>cmip-man</i> , <i>cmip-agent</i> , <i>xdmcp</i> , <i>nextstep</i> , <i>bgp</i> , <i>prospero</i> , <i>irc</i> , <i>smux</i> , <i>at-rtmp</i> , <i>at-nbp</i> , <i>at-echo</i> , <i>at-zis</i> , <i>qmtp</i> , <i>z3950</i> , <i>ipx</i> , <i>imap3</i> , <i>ulistserv</i> , <i>https</i> , <i>snpp</i> , <i>saft</i> , <i>npmp-local</i> , <i>npmp-gui</i> , and <i>hmmp-ind</i> . |
| dst_port   | UDP or TCP two-byte destination port, such as <i>telnet</i> , 23, or <i>any</i> . The controller supports the same strings as those for the src_port.                                                                                                    |

| eth         | Filters packets based on the values in the Ethernet II header.                                       |
|-------------|----------------------------------------------------------------------------------------------------|
| ip          | Filters packets based on the values in the IP header.                                                |
| lwapp-dot11 | Filters packets based on the 802.11 header in the Lightweight Access Point Protocol (LWAPP) payload. |
| bssid       | Basic Service Set Identifier of the VLAN.                                                            |
| lwapp-ip    | Filters packets based on the IP header in the LWAPP payload.                                         |

None

# **Command History**

| Release | Modification                                                       |
|---------|--------------------------------------------------------------------|
| 7.6     | This command was introduced in a release earlier than Release 7.6. |

The following example shows how to enable logging of a packet:

(Cisco Controller) > **debug packet logging enable** 

# debug pem

To configure debugging of the access policy manager, use the **debug pem** command.

 $debug \; pem \; \{ events \; \mid \; state \} \quad \{ enable \; \mid \; disable \}$ 

# **Syntax Description**

| events  | Configures the debugging of the policy manager events.        |
|---------|---------------------------------------------------------------|
| state   | Configures the debugging of the policy manager state machine. |
| enable  | Enables the debugging of the access policy manager.           |
| disable | Disables the debugging of the access policy manager.          |

# **Command Default**

None

# **Command History**

| Release | Modification                                                       |
|---------|--------------------------------------------------------------------|
| 7.6     | This command was introduced in a release earlier than Release 7.6. |

The following example shows how to enable the debugging of the access policy manager:

(Cisco Controller) >debug pem state enable

# debug poe

To configure the debugging of Power over Ethernet (PoE), use the **debug poe** command.

debug poe {detail | message | error} {enable | disable}

#### **Syntax Description**

| detail  | Configures the debugging of PoE detail logs. |
|---------|----------------------------------------------|
| error   | Configures the debugging of PoE error logs.  |
| message | Configures the debugging of PoE messages.    |
| enable  | Enables the debugging of PoE logs.           |
| disable | Disables the debugging of PoE logs.          |

# **Command Default**

None

#### **Command History**

| Release | Modification                                                       |
|---------|--------------------------------------------------------------------|
| 7.6     | This command was introduced in a release earlier than Release 7.6. |

The following example shows how to enable the PoE debugging:

(Cisco Controller) > debug poe message enable

#### **Related Commands**

debug disable-all

# debug profiling

To configure the debugging of client profiling, use the **debug profiling** command.

debug profiling {enable | disable}

# **Syntax Description**

| enable  | Enables the debugging of client profiling (HTTP and DHCP profiling).  |
|---------|-----------------------------------------------------------------------|
| disable | Disables the debugging of client profiling (HTTP and DHCP profiling). |

# **Command Default**

Disabled.

# **Command History**

| Release | Modification                                                       |
|---------|--------------------------------------------------------------------|
| 7.6     | This command was introduced in a release earlier than Release 7.6. |

The following example shows how to enable the debugging of client profiling:

(Cisco Controller) >debug profiling enable

# debug rbcp

To configure Router Blade Control (RBCP) debug options, use the **debug rbcp** command.

debug rbcp {all | detail | errors | packet} {enable | disable}

### **Syntax Description**

| all     | Configures the debugging of RBCP.              |
|---------|------------------------------------------------|
| detail  | Configures the debugging of RBCP detail.       |
| errors  | Configures the debugging of RBCP errors.       |
| packet  | Configures the debugging of RBCP packet trace. |
| enable  | Enables the RBCP debugging.                    |
| disable | Disables the RBCP debugging.                   |
| •       |                                                |

#### **Command Default**

None

The following example shows how to enable the debugging of RBCP settings:

(Cisco Controller) > debug rbcp packet enable

#### **Related Commands**

debug disable-all

# debug rfac

To configure the debugging of the Redundancy Framework (RFAC), use the **debug rfac** command.

debug rfac { [packet | events | errors | detail] [enable | disable] }

# **Syntax Description**

| packet  | Configures the debugging of Redundancy Framework packets.  |
|---------|------------------------------------------------------------|
| events  | Configures the debugging of Redundancy Framework events.   |
| errors  | Configures the debugging of Redundancy Framework errors.   |
| detail  | Configures the debugging of Redundancy Framework details.  |
| enable  | (Optional) Enables the debugging of Redundancy Framework.  |
| disable | (Optional) Disables the debugging of Redundancy Framework. |

#### **Command Default**

None

# **Command History**

| Release | Modification                                          |
|---------|-------------------------------------------------------|
| 7.6     | This command was introduced in a release earlier than |
|         | Release 7.6.                                          |

The following example shows how to enable the debugging of Redundancy Framework packets:

(Cisco Controller) >debug rfac packet enable

# debug rfid

To configure radio frequency identification (RFID) debug options, use the **debug rfid** command.

debug rfid {all | detail | errors | nmsp | receive} {enable | disable}

# **Syntax Description**

| all     | Configures the debugging of all RFID.                                                |
|---------|--------------------------------------------------------------------------------------|
| detail  | Configures the debugging of RFID detail.                                             |
| errors  | Configures the debugging of RFID error messages.                                     |
| nmsp    | Configures the debugging of RFID Network Mobility Services Protocol (NMSP) messages. |
| receive | Configures the debugging of incoming RFID tag messages.                              |
| enable  | Enables the RFID debugging.                                                          |
| disable | Disables the RFID debugging.                                                         |

# **Command Default**

None

The following example shows how to enable the debugging of RFID error messages:

(Cisco Controller) > debug rfid errors enable

#### **Related Commands**

debug disable-all

# debug rmgr

To configure the debugging of Redundancy Manager (RMGR), use the debug rmgr command.

 $debug\ rmgr\ \{packet\ |\ events\ |\ errors\ |\ detail\}\ \{enable\ |\ disable\}$ 

# **Syntax Description**

| packet  | Configures the debugging of Redundancy Manager packets. |
|---------|---------------------------------------------------------|
| events  | Configures the debugging of Redundancy Manager events.  |
| errors  | Configures the debugging of Redundancy Manager errors.  |
| detail  | Configures the debugging of Redundancy Manager details. |
| enable  | Enables the debugging of Redundancy Manager.            |
| disable | Disables the debugging of Redundancy Manager.           |

#### **Command Default**

| Command History  Usage Guidelines | Release                                                                                                    | Modification                                                       |
|-----------------------------------|----------------------------------------------------------------------------------------------------|--------------------------------------------------------------------|
|                                   | 7.6                                                                                                    | This command was introduced in a release earlier than Release 7.6. |
|                                   | Redundancy Manager determines the role of the Cisco WLCs, maintains the keepalive messages between the peers, and initiates the switchover. |                                                                    |

The following example shows how to enable the debugging of Redundancy Manager packets:

(Cisco Controller) >debug rmgr packet enable

# debug rsyncmgr

To configure the debugging of the Redundancy Sync Manager (RSYNCMGR), use the **debug rsyncmgr** command.

 $debug \ rsyncmgr \ \{packet \ | \ events \ | \ errors \ | \ detail \} \ \ \{enable \ | \ disable \} \}$ 

| Syntax Description |  |
|--------------------|--|
|--------------------|--|

| packet  | Configures the debugging of Redundancy Sync Manager packets. |
|---------|--------------------------------------------------------------|
| events  | Configures the debugging of Redundancy Sync Manager events.  |
| errors  | Configures the debugging of Redundancy Sync Manager errors.  |
| detail  | Configures the debugging of Redundancy Sync Manager details. |
| enable  | Enables the debugging of Redundancy Sync Manager.            |
| disable | Stops the debugging Redundancy Sync Manager.                 |

# **Command Default**

None

#### **Command History**

| Release | Modification                                                       |
|---------|--------------------------------------------------------------------|
| 7.6     | This command was introduced in a release earlier than Release 7.6. |

# **Usage Guidelines**

Redundancy Synchronization Manager synchronizes the configurations of the active and standby Cisco WLCs.

The following example shows how to enable the debugging of Redundancy Sync Manager packets:

(Cisco Controller) >debug rsyncmgr packet enable

# debug service ap-monitor

To debug the access point monitor service, use the **debug service ap-monitor** command.

debug service ap-monitor {all | error | event | nmsp | packet} {enable | disable}

### **Syntax Description**

| all     | Configures the debugging of all access point status messages.                                      |
|---------|----------------------------------------------------------------------------------------------------|
| error   | Configures the debugging of access point monitor error events.                                     |
| event   | Configures the debugging of access point monitor events.                                           |
| nmsp    | Configures the debugging of access point monitor Network Mobility Services Protocol (NMSP) events. |
| packet  | Configures the debugging of access point monitor packets.                                          |
| enable  | Enables the debugging for access point monitor service.                                            |
| disable | Disables the debugging for access point monitor service.                                           |

# **Command Default**

None

# **Command History**

| Release | Modification                                                       |
|---------|--------------------------------------------------------------------|
| 7.6     | This command was introduced in a release earlier than Release 7.6. |

The following example shows how to configure the debugging of access point monitor NMSP events:

(Cisco Controller) >debug service ap-monitor events

# debug snmp

To configure SNMP debug options, use the **debug snmp** command.

debug snmp {agent | all | mib | trap} {enable | disable}

| agent   | Configures the debugging of the SNMP agent.    |  |
|---------|------------------------------------------------|--|
| all     | Configures the debugging of all SNMP messages. |  |
| mib     | Configures the debugging of the SNMP MIB.      |  |
| trap    | Configures the debugging of SNMP traps.        |  |
| enable  | Enables the SNMP debugging.                    |  |
| disable | Disables the SNMP debugging.                   |  |

None

The following example shows how to enable the SNMP debugging:

(Cisco Controller) > debug snmp trap enable

**Related Commands** 

debug disable-all

# debug transfer

To configure transfer debug options, use the **debug transfer** command.

debug transfer {all | tftp | trace} {enable | disable}

#### **Syntax Description**

| all     | Configures the debugging of all transfer messages. |
|---------|----------------------------------------------------|
| tftp    | Configures the debugging of TFTP transfers.        |
| trace   | Configures the debugging of transfer messages.     |
| enable  | Enables the debugging of transfer messages.        |
| disable | Disables the debugging of transfer messages.       |

#### **Command Default**

None

The following example shows how to enable the debugging of transfer messages:

(Cisco Controller) > debug transfer trace enable

#### **Related Commands**

debug disable-all

# debug voice-diag

To trace call or packet flow, use the debug voice-diag command.

debug voice-diag {enable client\_mac1 [client\_mac2] [verbose] | disable}

| enable      | Enables the debugging of voice diagnostics for voice clients involved in a call. |                                                                                            |  |
|-------------|----------------------------------------------------------------------------------|--------------------------------------------------------------------------------------------|--|
| client_mac1 | MAC ad                                                                           | MAC address of a voice client.                                                             |  |
| client_mac2 | (Optiona                                                                         | (Optional) MAC address of an additional voice client.                                      |  |
|             | Note                                                                             | Voice diagnostics can be enabled or disabled for a maximum of two voice clients at a time. |  |

| verbose | (Optional) Enables debug information to be displayed on the console. |                                                                                                    |
|---------|----------------------------------------------------------------------|----------------------------------------------------------------------------------------------------|
|         | Note                                                                 | When voice diagnostics is enabled from the NCS or Prime Infrastructure, the verbose option is not available. |
| disable | Disables                                                             | the debugging of voice diagnostics for voice clients involved in a call.                                     |

None

# **Usage Guidelines**

Follow these guidelines when you use the **debug voice-diag** command:

- When the command is entered, the validity of the clients is not checked.
- A few output messages of the command are sent to the NCS or Prime Infrastructure.
- The command expires automatically after 60 minutes.
- The command provides the details of the call flow between a pair of client MACs involved in an active call.

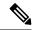

Note

Voice diagnostics can be enabled for a maximum of two voice clients at a time.

The following example shows how to enable transfer/upgrade settings:

(Cisco Controller) > debug voice-diag enable 00:1a:a1:92:b9:5c 00:1a:a1:92:b5:9c verbose

#### **Related Commands**

show client voice-diag

show client calls

# debug web-auth

To configure debugging of web-authenticated clients, use the **debug web-auth** command.

 $\label{lem:condition} \begin{tabular}{ll} \textbf{debug web-auth} & \{\textbf{redirect} \{ \textbf{enable mac} & \textit{mac\_address} \mid \textbf{disable} \} \ | \ \textbf{webportal-server} \ \{\textbf{enable} \mid \textbf{disable} \} \ \} \end{tabular}$ 

| redirect         | Configures debugging of web-authenticated and redirected clients. |
|------------------|-------------------------------------------------------------------|
| enable           | Enables the debugging of web-authenticated clients.               |
| mac              | Configures the MAC address of the web-authenticated client.       |
| mac_address      | MAC address of the web-authenticated client.                      |
| disable          | Disables the debugging of web-authenticated clients.              |
| webportal-server | Configures the debugging of portal authentication of clients.     |

None

# **Command History**

| Release | Modification                                                       |
|---------|--------------------------------------------------------------------|
| 7.6     | This command was introduced in a release earlier than Release 7.6. |

The following example shows how to enable the debugging of a web authenticated and redirected client:

(Cisco Controller) > debug web-auth redirect enable mac xx:xx:xx:xx:xx

# debug wcp

To configure the debugging of WLAN Control Protocol (WCP), use the debug wcp command.

debug wcp {events | packet} {enable | disable}

# **Syntax Description**

| events  | Configures the debugging of WCP events.  |
|---------|------------------------------------------|
| packet  | Configures the debugging of WCP packets. |
| enable  | Enables the debugging of WCP settings.   |
| disable | Disables the debugging of WCP settings.  |

#### **Command Default**

None

#### **Command History**

| Release | Modification                                                       |
|---------|--------------------------------------------------------------------|
| 7.6     | This command was introduced in a release earlier than Release 7.6. |

The following example shows how to enable the debugging of WCP settings:

(Cisco Controller) >debug wcp packet enable

# debug wps sig

To configure the debugging of Wireless Provisioning Service (WPS) signature settings, use the **debug wps** sig command.

debug wps sig {enable | disable}

# **Syntax Description**

| enable  | Enables the debugging for WPS settings.  |
|---------|------------------------------------------|
| disable | Disables the debugging for WPS settings. |

#### **Command Default**

| Release | Modification                                                       |
|---------|--------------------------------------------------------------------|
| 7.6     | This command was introduced in a release earlier than Release 7.6. |

The following example shows how to enable the debugging of WPS signature settings:

(Cisco Controller) > debug wps sig enable

# **Related Commands**

debug wps mfp debug disable-all

# debug wps mfp

To configure the debugging of WPS Management Frame Protection (MFP) settings, use the **debug wps mfp** command.

debug wps mfp {client | capwap | detail | report | mm} {enable | disable}

# **Syntax Description**

| client  | Configures the debugging for client MFP messages.                                   |
|---------|-------------------------------------------------------------------------------------|
| capwap  | Configures the debugging for MFP messages between the controller and access points. |
| detail  | Configures the detailed debugging for MFP messages.                                 |
| report  | Configures the debugging for MFP reporting.                                         |
| mm      | Configures the debugging for MFP mobility (inter-controller) messages.              |
| enable  | Enables the debugging for WPS MFP settings.                                         |
| disable | Disables the debugging for WPS MFP settings.                                        |

#### **Command Default**

None

# **Command History**

| Release | Modification                                                       |
|---------|--------------------------------------------------------------------|
| 7.6     | This command was introduced in a release earlier than Release 7.6. |

The following example shows how to enable the debugging of WPS MFP settings:

(Cisco Controller) > debug wps mfp detail enable

#### **Related Commands**

debug disable-all debug wps sig

# eping

To test the mobility Ethernet over IP (EoIP) data packet communication between two controllers, use the **eping** command.

eping mobility\_peer\_IP\_address

#### **Syntax Description**

| mobility_peer_IP_address IP address of a controller that belongs to a mobility group |
|--------------------------------------------------------------------------------------|
|--------------------------------------------------------------------------------------|

#### **Command Default**

None

# **Command History**

| Release | Modification                                                       |
|---------|--------------------------------------------------------------------|
| 7.6     | This command was introduced in a release earlier than Release 7.6. |
| 8.0     | This command supports only IPv4 address format.                    |

#### **Usage Guidelines**

This command tests the mobility data traffic over the management interface.

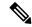

Note

This ping test is not Internet Control Message Protocol (ICMP) based. The term "ping" is used to indicate an echo request and an echo reply message.

The IPv6 address format for this command is not supported.

The following example shows how to test EoIP data packets and to set the IP address of a controller that belongs to a mobility group to 172.12.35.31:

(Cisco Controller) >eping 172.12.35.31

# mping

To test mobility UDP control packet communication between two controllers, use the **mping** command.

**mping** mobility\_peer\_IP\_address

#### **Syntax Description**

| mobility_pe | er IP | address |
|-------------|-------|---------|
|-------------|-------|---------|

IP address of a controller that belongs to a mobility group.

# **Command Default**

None

# **Command History**

| Release | Modification                                                       |
|---------|--------------------------------------------------------------------|
| 7.6     | This command was introduced in a release earlier than Release 7.6. |

| Release | Modification                                     |
|---------|--------------------------------------------------|
| 8.0     | This command supports both IPv4 and IPv6 address |
|         | formats.                                         |

# **Usage Guidelines**

This test runs over mobility UDP port 16666. It tests whether the mobility control packet can be reached over the management interface.

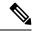

Note

This ping test is not Internet Control Message Protocol (ICMP) based. The term "ping" is used to indicate an echo request and an echo reply message.

The following example shows how to test mobility UDP control packet communications and to set the IP address of a controller that belongs to a mobility group to 172.12.35.31:

(Cisco Controller) >mping 172.12.35.31